# **TMS320C645x/C647x DSP Bootloader**

# **User**'**s Guide**

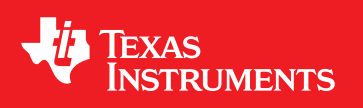

Literature Number: SPRUEC6G March 2006–Revised June 2011

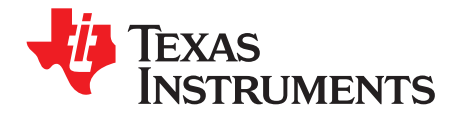

# **Contents**

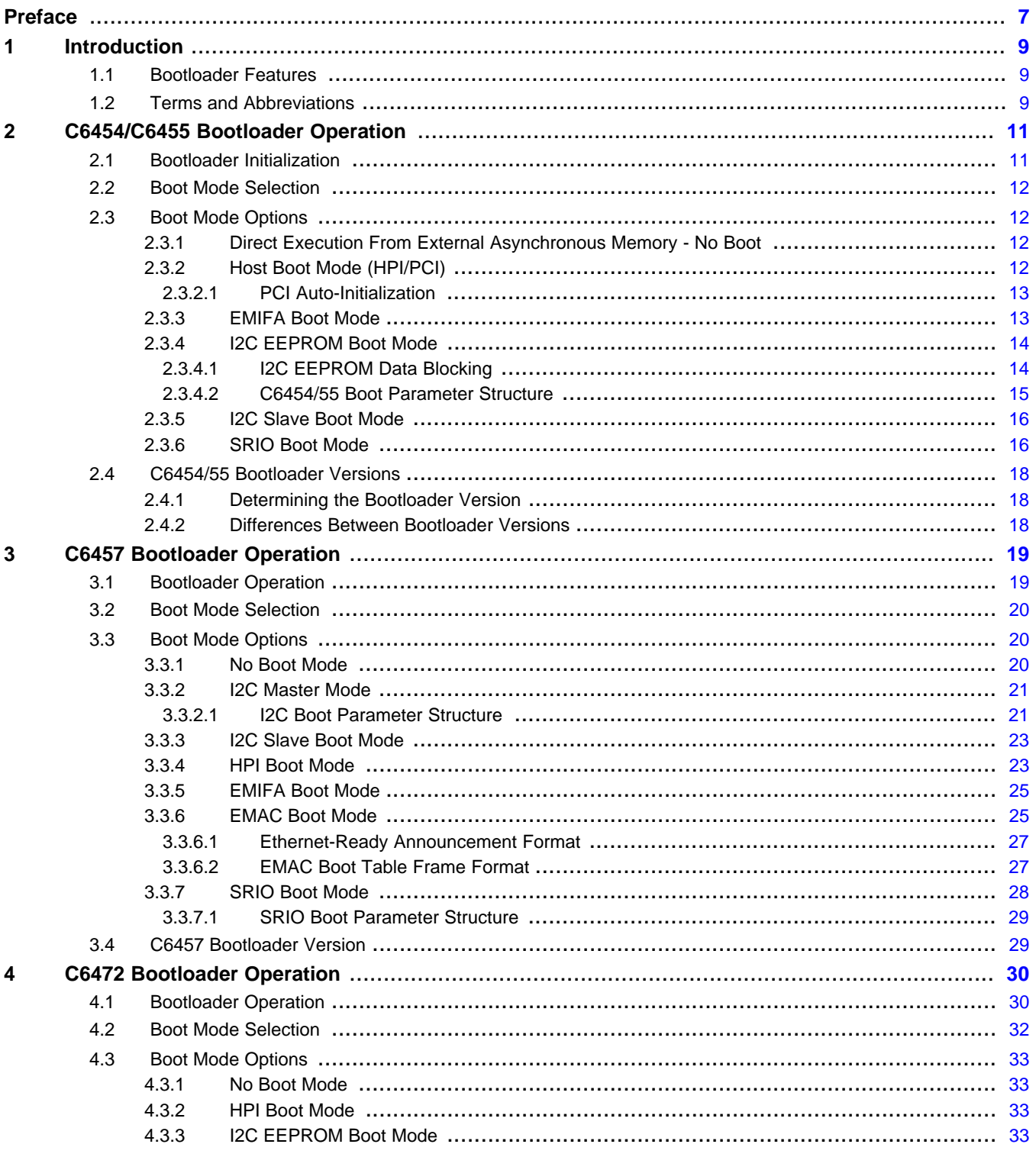

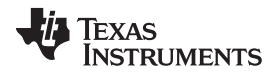

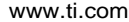

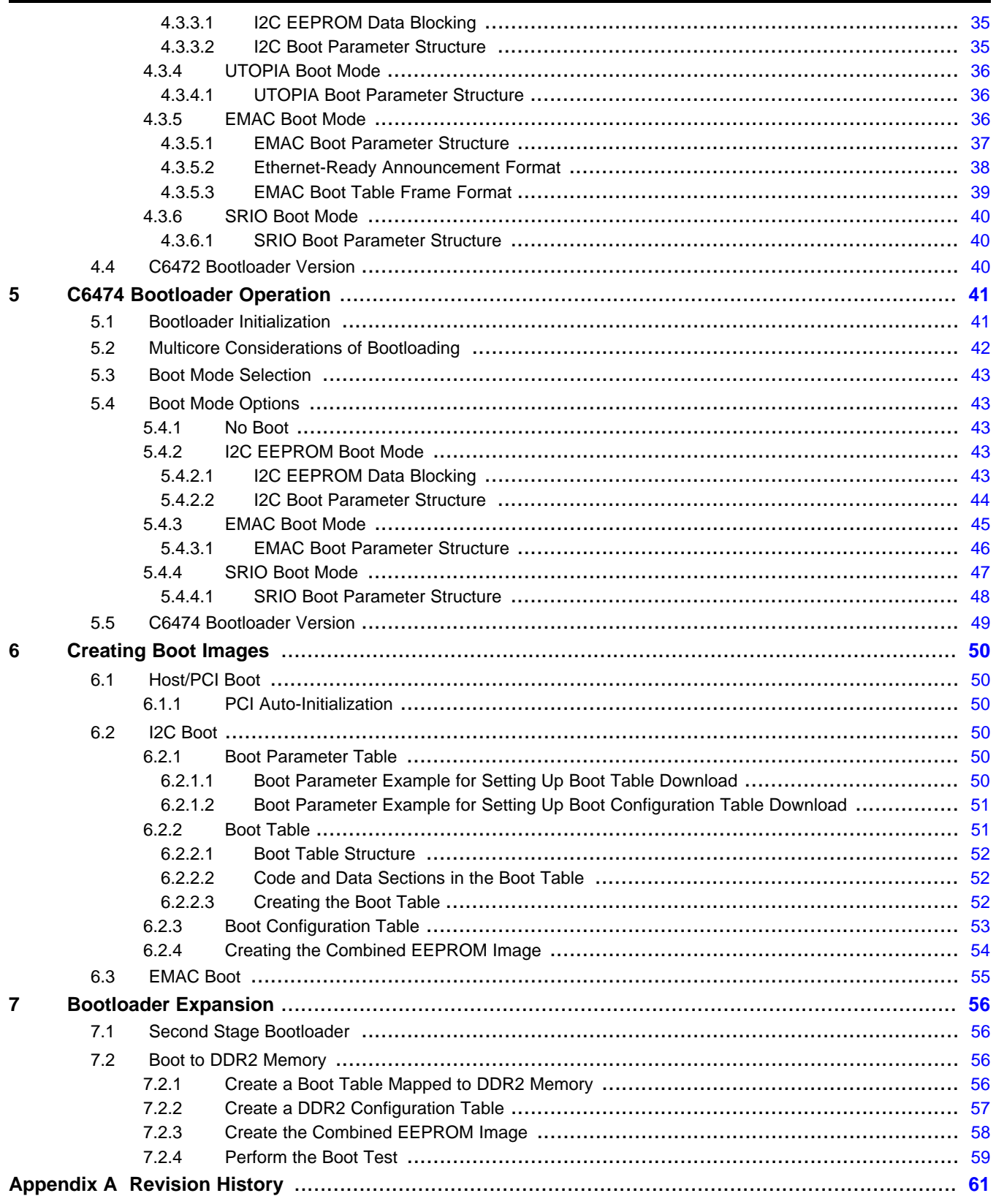

 $\overline{4}$ 

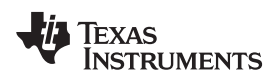

www.ti.com

# **List of Figures**

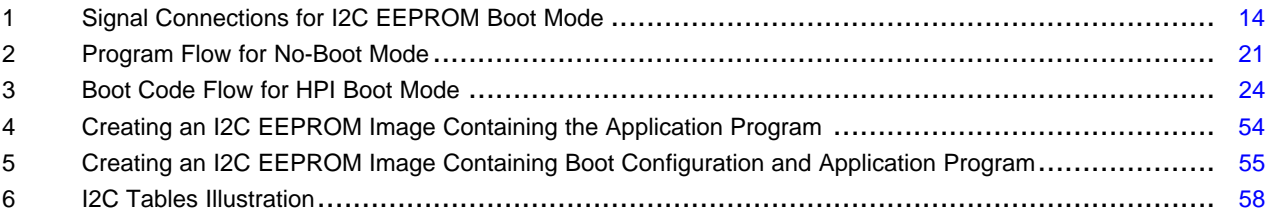

# **List of Tables**

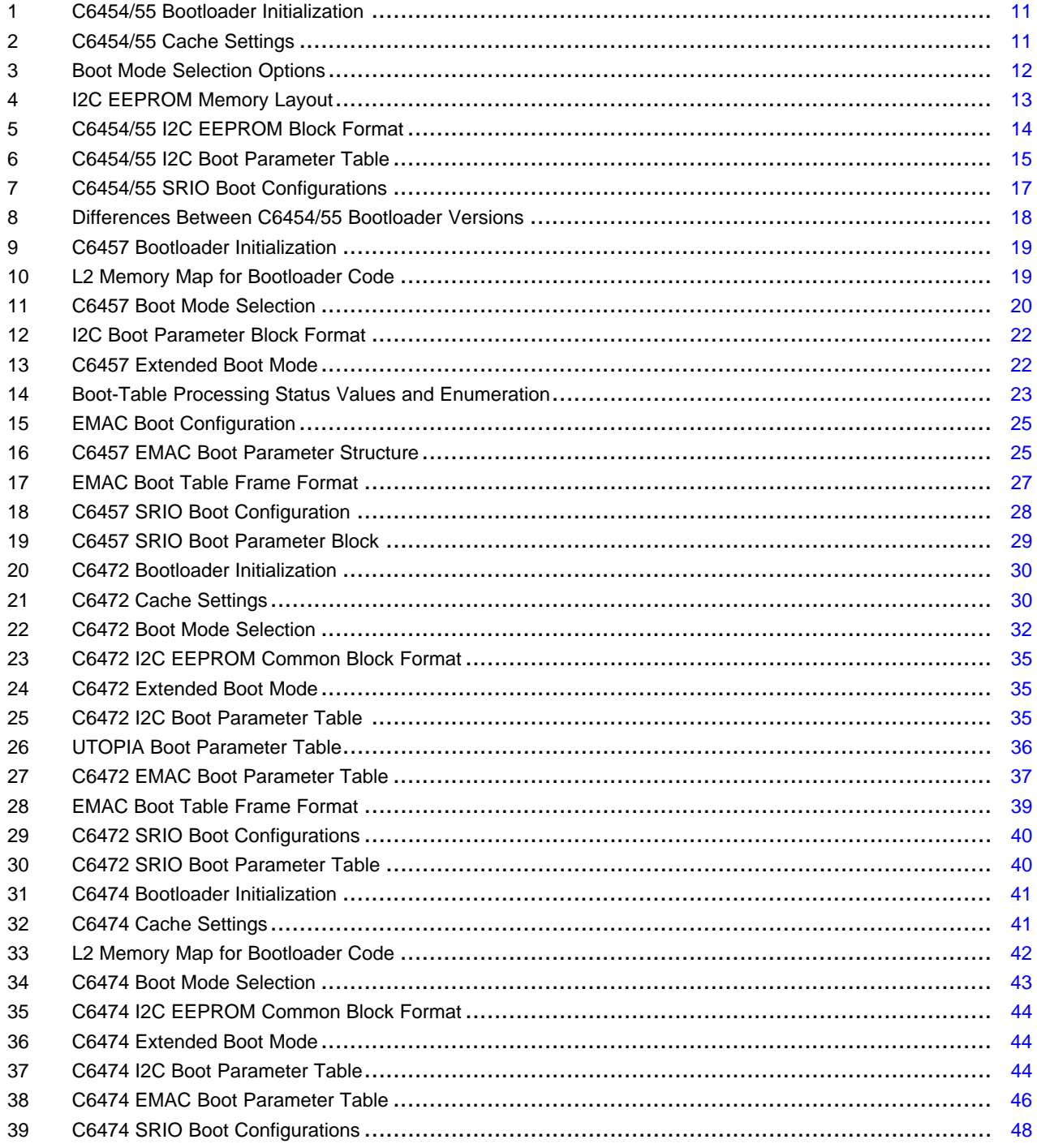

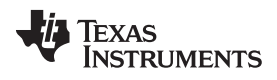

[www.ti.com](http://www.ti.com)

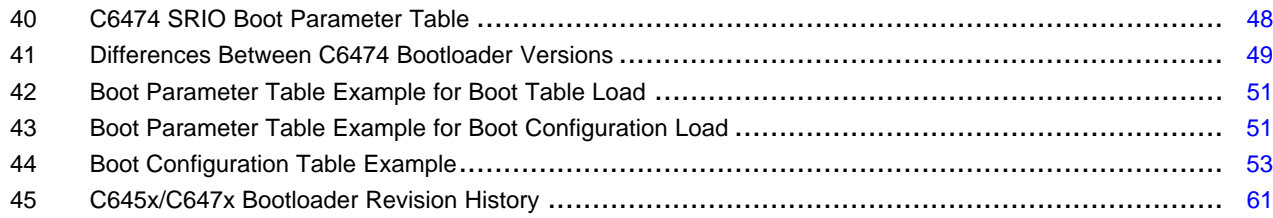

<span id="page-6-0"></span>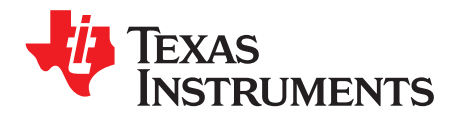

# **Read This First**

# **About This Manual**

This document describes the features of the on-chip bootloader provided with the following TMS320C645x/C647x Digital Signal Processors (DSPs): C6454, C6455, C6457, C6472, and C6474.

This document contains preliminary data current as of the publication date and is subject to change without notice.

# **Important Notice Regarding Bootloader Program Contents:**

Texas Instruments may periodically update the bootloader code supplied in the ROM to correct known problems, provide additional features or improve functionality. These changes may be made without notice as needed. Although changes to the ROM code preserve functional compatibility with prior versions, the locations of functions within the main bootloader code may change. You should avoid calling these functions directly as the code may change in the future.

# **Related Documentation From Texas Instruments**

The following documents describe the TMS320C6000™ devices and related support tools. Copies of these documents are available on the Internet at www.ti.com. Tip: Enter the literature number in the search box provided at www.ti.com.

- **[SPRU732](http://www.ti.com/lit/pdf/spru732) TMS320C64x/C64x+ DSP CPU and Instruction Set Reference Guide.** Describes the CPU architecture, pipeline, instruction set, and interrupts for the TMS320C64x and TMS320C64x+ digital signal processors (DSPs) of the TMS320C6000 DSP family. The C64x/C64x+ DSP generation comprises fixed-point devices in the C6000 DSP platform. The C64x+ DSP is an enhancement of the C64x DSP with added functionality and an expanded instruction set.
- **[SPRU198](http://www.ti.com/lit/pdf/spru198) TMS320C6000 Programmer's Guide.** Describes ways to optimize C and assembly code for the TMS320C6000™ DSPs and includes application program examples.
- **[SPRU871](http://www.ti.com/lit/pdf/SPRU871) TMS320C64x+ Megamodule Reference Guide.** Describes the TMS320C64x+ digital signal processor (DSP) megamodule. Included is a discussion on the internal direct memory access (IDMA) controller, the interrupt controller, the power-down controller, memory protection, bandwidth management, and the memory and cache.
- **[SPRU974](http://www.ti.com/lit/pdf/SPRU974)** —**TMS320C645x DSP Inter-Integrated Circuit (I2C) Module User's Guide.** This document describes the inter-integrated circuit (I2C) module in the TMS320C645x digital signal processors (DSPs).
- **[SPRU976](http://www.ti.com/lit/pdf/SPRU976)** —**TMS320C645x DSP Serial RapidIO (SRIO) User**'**s Guide.** This document describes the Serial RapidIO® (SRIO) peripheral on the TMS320C645x digital signal processors (DSPs).
- **[SPRU975](http://www.ti.com/lit/pdf/SPRU975)** —**TMS320C645x DSP Ethernet Media Access Controller (EMAC)/ Management Data Input/Output (MDIO) User's Guide.** This document provides a functional description of the Ethernet Media Access Controller (EMAC) and Physical layer (PHY) device Management Data Input/Output (MDIO) module integrated with TMS320C645x digital signal processors (DSPs).
- **[SPRUGK3](http://www.ti.com/lit/pdf/SPRUGK3) TMS320C6457 DSP Inter-Integrated Circuit (I2C) Module User's Guide.** This document describes the inter-integrated circuit (I2C) module in the TMS320C6457 digital signal processors (DSPs).

**[SPRUGK4](http://www.ti.com/lit/pdf/SPRUGK4)** —**TMS320C6457 DSP Serial RapidIO (SRIO) User's Guide.** This document describes the Serial RapidIO (SRIO) peripheral on the TMS320C6457 digital signal processors (DSPs).

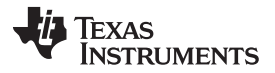

Related Documentation From Texas Instruments [www.ti.com](http://www.ti.com)

- **[SPRUGK9](http://www.ti.com/lit/pdf/SPRUGK9)** —**TMS320C6457 DSP Ethernet Media Access Controller (EMAC)/ Management Data Input/Output (MDIO) User's Guide.** This document provides a functional description of the Ethernet Media Access Controller (EMAC) and Physical layer (PHY) device Management Data Input/Output (MDIO) module integrated with the TMS320C6457 digital signal processors (DSPs).
- **[SPRUFX0](http://www.ti.com/lit/pdf/SPRUFX0) TMS320C6472 DSP Technical Reference Manual.** This document provides a functional description of the peripherals on the TMS320C6472 digital signal processors (DSPs).
- **[SPRUG22](http://www.ti.com/lit/pdf/SPRUG22) TMS320C6474 DSP Inter-Integrated Circuit (I2C) Module User's Guide.** This document describes the inter-integrated circuit (I2C) module in the TMS320C6474 digital signal processors (DSPs).
- **[SPRUG23](http://www.ti.com/lit/pdf/SPRUG23) TMS320C6474 DSP Serial RapidIO (SRIO) User's Guide.** This document describes the Serial RapidIO (SRIO) on the TMS320C6474 digital signal processors (DSPs).
- **[SPRUG08](http://www.ti.com/lit/pdf/SPRUG08) TMS320C6474 DSP Ethernet Media Access Controller (EMAC)/ Management Data Input/Output (MDIO) User's Guide.** This document provides a functional description of the Ethernet Media Access Controller (EMAC) and Physical layer (PHY) device Management Data Input/Output (MDIO) module integrated with the TMS320C6474 digital signal processors (DSPs).

TMS320C6000, Code Composer Studio are trademarks of Texas Instruments. RapidIO is a registered trademark of RapidIO Trade Association. All other trademarks are the property of their respective owners.

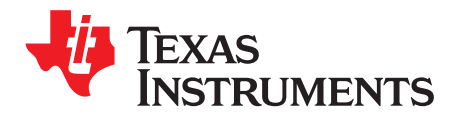

# **TMS320C645x/C647x Bootloader**

# <span id="page-8-0"></span>**1 Introduction**

This section provides a description of the features of the on-chip bootloader provided with the following TMS320C645x/C647x Digital Signal Processors (DSPs): C6454, C6455, C6457, C6472, and C6474.

This document should be used in conjunction with the device-specific data manuals and user's guides for peripherals used during the boot. This document covers non-secure booting only.

# <span id="page-8-1"></span>**1.1 Bootloader Features**

The bootloader is DSP code that transfers application code from an external source into internal or external program memory after the DSP is taken out of reset. The bootloader allows application code to reside in slow non-volatile external memory and be transferred to high-speed internal memory for execution, or to be transferred from a host processor to the DSP after the DSP is taken out of reset. The bootloader is permanently stored in the ROM of the DSP starting at byte address 0x00100000 for C6454, C6455 and C6472, 0x3C000000 for C6457 and C6474 devices.

To accommodate different system requirements, the bootloader offers a variety of methods (boot modes) to transfer the application into DSP memory. The following is a list of the available boot modes and a summary of their functional operation:

- Direct execution from internal memory (L2), No boot: The CPU executes directly out of L2 (operation is invalid if there is no valid code in L2). Typically only used during debug on emulator.
- Host boot (HPI/PCI): In this mode, the bootloader waits until the code to be executed is loaded into on-chip memory by a host device via the HPI or the PCI. Code execution begins when the host indicates to the bootloader that the application has been loaded.
- EMIF boot from 8-bit external asynchronous memory: The code executes out of external memory.
- Master I2C boot: The application is loaded from an I2C EEPROM, one section at a time, using a boot table to determine the length and the starting address for each section.
- Slave I2C boot: An external I2C master sends the application to the DSP, also using a boot table.
- Serial RapidIO<sup>®</sup> (SRIO) boot: An external host loads the application via the SRIO peripheral, using directIO protocol. A doorbell interrupt is used to indicate that the code has been loaded.
- EMAC boot: An external host loads the application via EMAC peripheral.
- UTOPIA boot: An external host loads the application via UTOPIA peripheral.

# <span id="page-8-2"></span>**1.2 Terms and Abbreviations**

**1X mode** — 1 Tx and 1 Rx differential pair

**CPPI** — Communications Port Programming Interface

**DDR2** — Double Data Rate 2

**DIX** — Digital, Intel, and Xerox

**DSK** — Developer Starter Kit

**EEPROM** — Electrically Erasable Programmable ROM

**EMAC** — Ethernet Media Access Control

**EMIF** — External Memory Interface

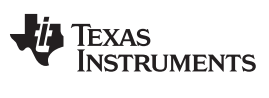

- **GEL** Gain Extension Language used in Code Composer Studio™
- **GMII** Gigabit Media Independent Interface
- **HPI** Host Port Interface
- **I2C** Inter-Integrated Circuit
- **L2** Level 2
- **MAC** Media Access Control
- **MII** Media Independent Interface
- **PCI** Peripheral Component Interconnect
- **PDMA** Packet Direct Memory Access
- **PHY** Physical Layer Device
- **RMII** Reduced Media-Independent Interface
- **SERDES** Serializer/Deserializer
- **S3MII** Source Synchronous Serial Media Independent Interface
- **SGMII** Serial Gigabit Media Independent Interface
- **SMII** Serial Media Independent Interface
- **SRIO** Serial RapidIO
- **UTOPIA** Universal Test and Operations Physical Interface for ATM

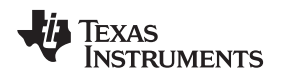

# <span id="page-10-0"></span>**2 C6454/C6455 Bootloader Operation**

The structure and operation of the C6454/55 bootloader are described in the following sections.

# <span id="page-10-1"></span>**2.1 Bootloader Initialization**

When the bootloader begins execution, the program performs some initialization of the DSP prior to loading code. [Table](#page-10-2) 1 describes the DSP resources that are configured by the bootloader. [Table](#page-10-3) 2 lists the cache settings while L2 cache is always disabled.

<span id="page-10-2"></span>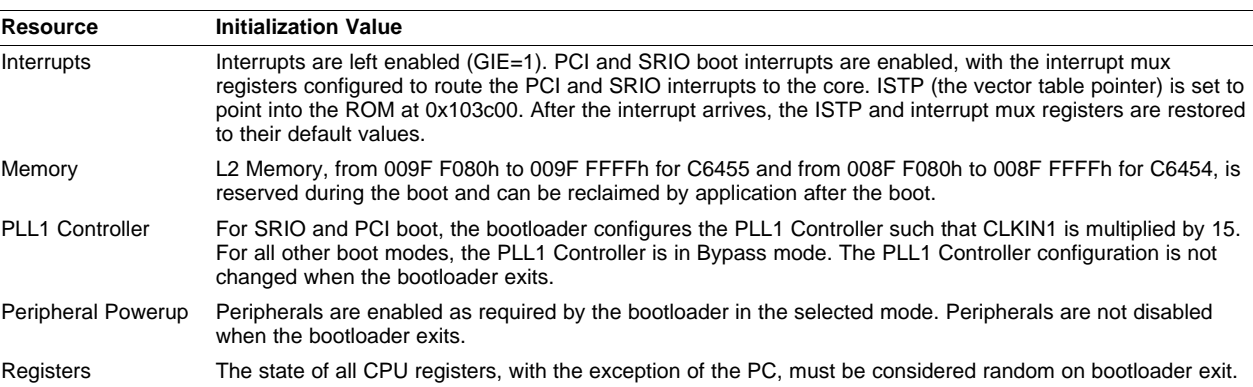

# **Table 1. C6454/55 Bootloader Initialization**

<span id="page-10-3"></span>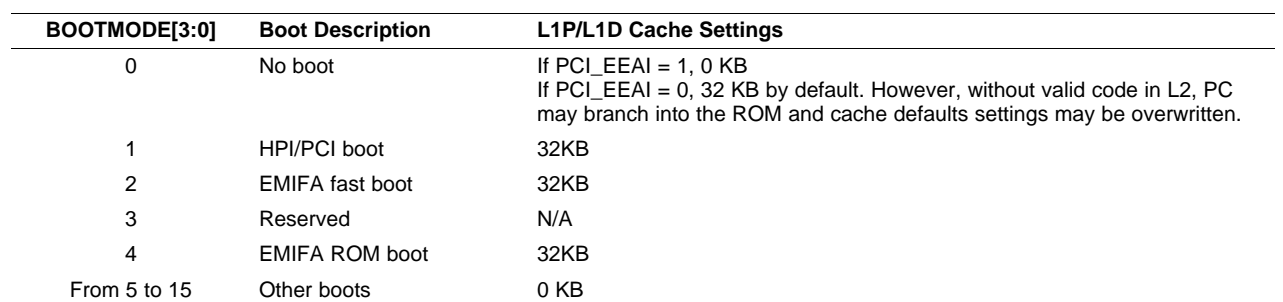

# **Table 2. C6454/55 Cache Settings**

After the initialization is performed, the bootloader loads the on-chip RAM according to the boot mode selected, and then causes the DSP to begin execution of the loaded code. At that point, the boot load process is complete. Whenever the DSP is reset, the CPU starts execution of the bootloader again, and the entire boot load process is repeated.

The following sections describe the various C6454/55 boot modes and boot tables in detail.

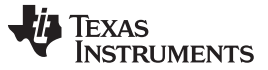

#### <span id="page-11-0"></span>**2.2 Boot Mode Selection**

The desired boot mode is selected by setting the four boot mode select pins BOOTMODE[3:0], which are sampled during reset. The BOOTMODE pins are shared with EMIFA address pins [19:16].

[Table](#page-11-4) 3 describes the available boot mode options and their corresponding BOOTMODE pin configurations.

<span id="page-11-4"></span>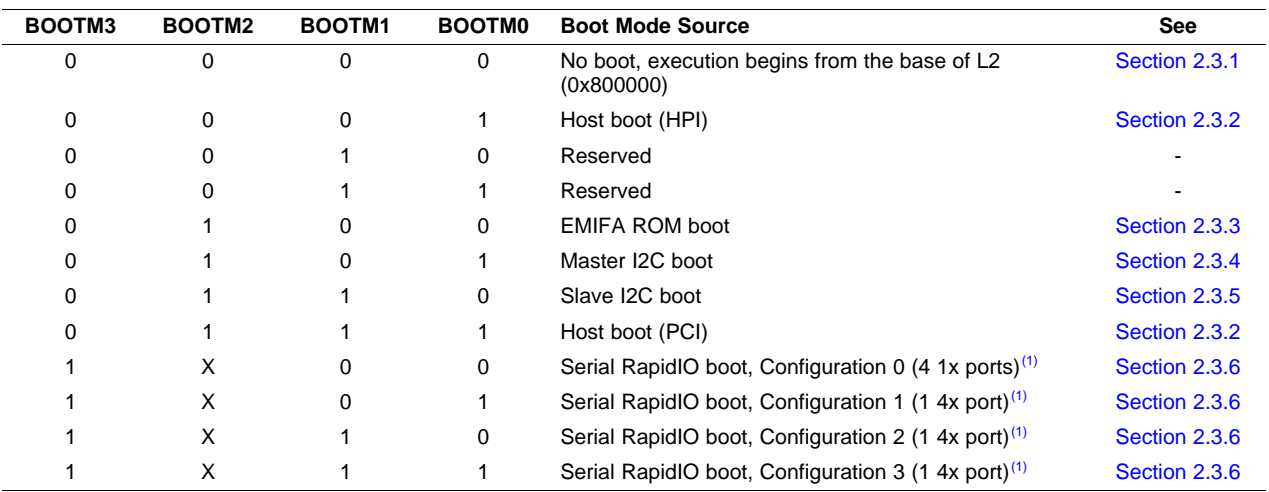

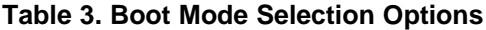

(1) SRIO boot applies to C6455 only, reserved for C6454.

# <span id="page-11-1"></span>**2.3 Boot Mode Options**

# <span id="page-11-2"></span>**2.3.1 Direct Execution From External Asynchronous Memory - No Boot**

When BOOTMODE $[3:0] = 0000b$ , the no boot option is selected. In this mode, the bootloader program does not execute. The DSP begins execution at the base of internal L2 memory at byte address 0x800000.

# <span id="page-11-3"></span>**2.3.2 Host Boot Mode (HPI/PCI)**

In host boot mode, an external host can load code and data directly into the DSP memory while the CPU waits. Host boot does not use a boot table. The code and/or data sections are directly loaded to the desired locations by the host. When the host has finished loading the application, it generates a host interrupt (HPI or PCI), the CPU then begins executing at the base of L2.

An HPI host can use the DSPINT bit of the Host Port Interface Control register (HPIC) to generate an interrupt to the CPU while a PCI host can use the DSPINT bit of the PCI Status Set register (PCISTATSET). In the case of PCI, the DSPINT bit of the Back End Application Interrupt Enable register must also be set to 1.

If PCI boot is selected, the bootloader configures the PLL1 Controller such that CLKIN1 is multiplied by 15. More specifically, PLLM is set to 0Eh (x15) and RATIO is set to 0 (÷1) in the PLL1 Multiplier Control register (PLLM) and PLL1 Pre-Divider register (PREDIV), respectively.

#### [www.ti.com](http://www.ti.com) C6454/C6455 Bootloader Operation

# <span id="page-12-0"></span>**2.3.2.1 PCI Auto-Initialization**

<span id="page-12-2"></span>If PCI auto-initialization through I2C EEPROM is enabled through the PCI\_EEAI configuration pin, regardless of the selected boot mode, the on-chip bootloader also powers-on the PCI and I2C peripherals, initializes the I2C interface, and reads the PCI configuration values and a 16-bit checksum from an I2C EEPROM (starting at I2C address 0x400). [Table](#page-12-2) 4 shows the register layout in I2C EEPROM. If the checksum verification passes, the bootloader writes the values read from I2C EEPROM into the appropriate PCI Hook Configuration registers and PCI Back End Configuration registers (back end registers written to only after power-on reset). Additional details about auto-initialization and PCI reset can be found in the TMS320C645x DSP Peripheral Component Interconnect (PCI) User's Guide ([SPRUE60](http://www.ti.com/lit/pdf/SPRUE60)).

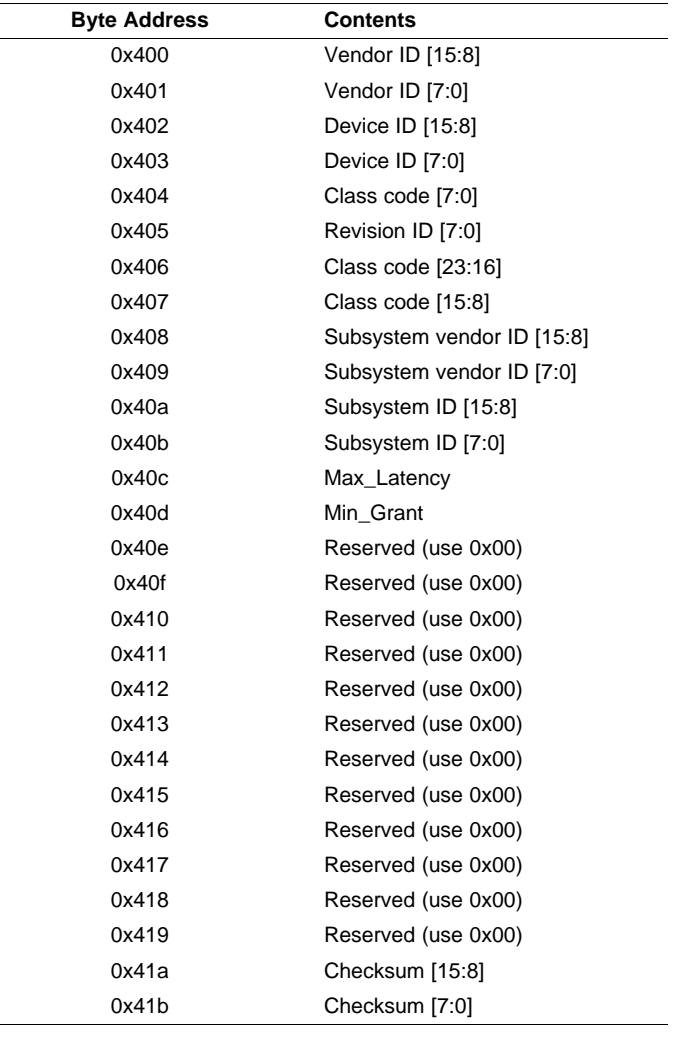

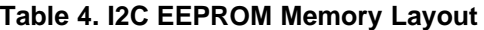

# <span id="page-12-1"></span>**2.3.3 EMIFA Boot Mode**

In EMIFA boot mode, the bootloader simply branches to the base address of EMIFA CE3 (0xB000 0000). Interrupts are disabled.

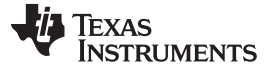

#### <span id="page-13-0"></span>**2.3.4 I2C EEPROM Boot Mode**

This section assumes familiarity with the I2C operation using the master receiver and master transmitter modes. For detailed information on the I2C, see the TMS320C645x DSP Inter-Integrated Circuit (I2C) Module User's Guide ([SPRU974](http://www.ti.com/lit/pdf/SPRU974)).

The bootloader supports boot from I2C EEPROMs or devices operating as I2C slaves that emulate the appropriate format. The bootloader has the following requirements for the I2C EEPROMs:

- The memory device complies with Philips I2C Bus Specification v 2.1.
- The memory device uses two bytes for internal addressing.
- The memory device has the capability to auto-increment its internal address counter such that the contents of the memory device can be read sequentially.

<span id="page-13-2"></span>In I2C boot mode, the DSP acts as the master and the I2C EEPROM acts as the slave. [Figure](#page-13-2) 1 shows the minimum connection required between the DSP and one I2C EEPROM. The required pull-ups must be placed on SDA and SCL to ensure that the I2C EEPROM interface works correctly.

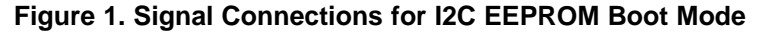

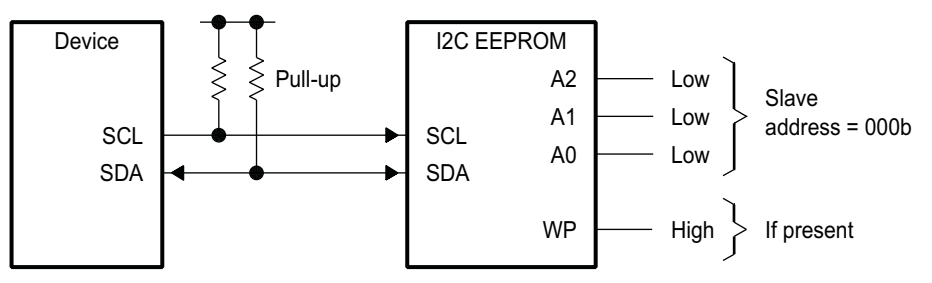

Some I2C EEPROMs have a write-protect (WP) feature that prevents unauthorized writes to memory. This feature is not needed for boot loading purposes because the DSP only reads data from the I2C EEPROMs. The write protect feature can be enabled or disabled without impacting bootloader operation.

The bootloader requires the I2C EEPROM slave address to be 0x50. Other EEPROM slave addresses can then be used as specified in the boot parameter table loaded from the initial EEPROM.

The frequency of the I2C bus is initially set to CLKIN1/6600. For example, with a CLKIN1 frequency of 50 MHz, the serial clock frequency would be set to 7.57 kHz. Subsequently, the bootloader reads the actual CPU frequency and desired I2C frequency values from boot parameters (see [Table](#page-14-1) 6) and reprograms the I2C.

# <span id="page-13-3"></span><span id="page-13-1"></span>**2.3.4.1 I2C EEPROM Data Blocking**

All data stored on the I2C EEPROM are stored in blocks. Each block has a maximum length of 128 bytes, including the 4 byte block header. shows the format of the block.

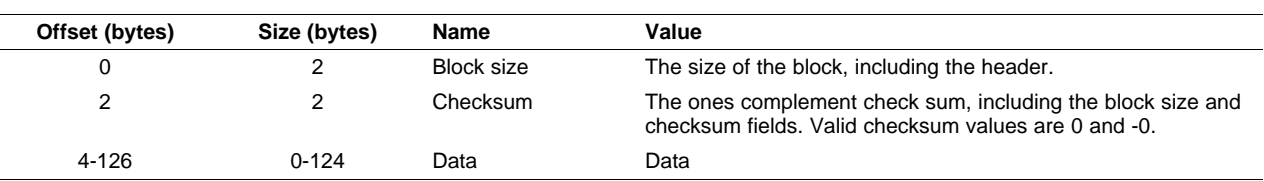

#### **Table 5. C6454/55 I2C EEPROM Block Format**

The bootloader reads data from the I2C EEPROM in blocks. If the checksum shows a failure, the block is re-read until the checksum is valid. A value of 0 in the checksum field disables the checksum check.

# <span id="page-14-0"></span>**2.3.4.2 C6454/55 Boot Parameter Structure**

The I2C boot sequence begins with the DSP reading a block of boot parameters from the I2C EEPROM. The boot parameter table complies with I2C EEPROM data blocking format. The boot parameters begin at EEPROM address 0, and a boot parameter block consists of 128 bytes. The DSP calculates the address of boot parameter block to load based on the value of the CFGGP[2:0] bits of the Device Status Register (DEVSTAT) as follows: address =  $0x80 * CFGGP[2:0]$ . This allows the DSP to read one of eight possible boot parameter blocks. The values in this block determine how the boot process proceeds. [Table](#page-14-1) 6 shows the structure of these boot parameters. Each value is 2 bytes, and the bytes must be stored in big endian format (most significant byte at the lowest address), regardless of the endianness setting of the processor. The structure has a total length of 26 bytes.

<span id="page-14-1"></span>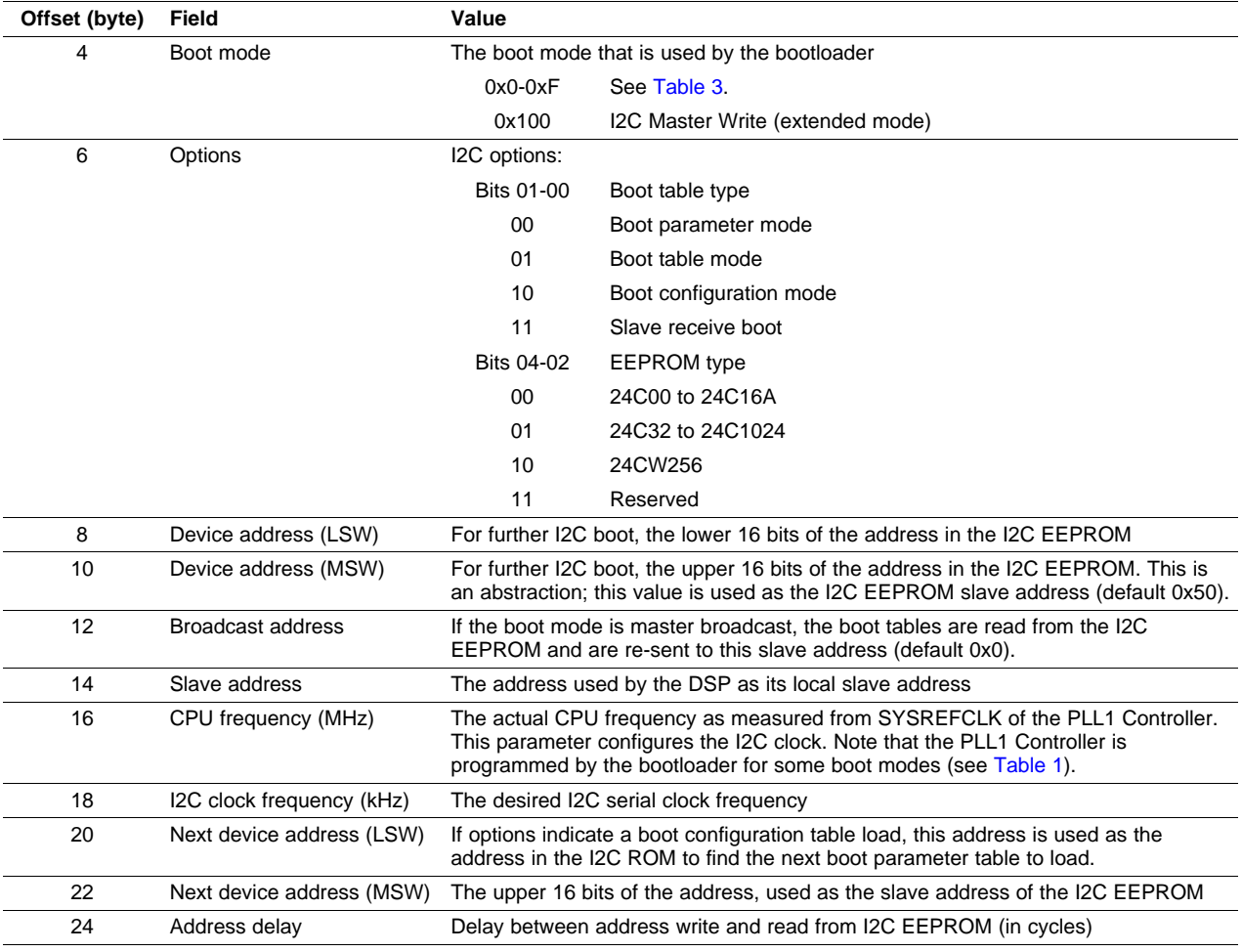

# **Table 6. C6454/55 I2C Boot Parameter Table**

The two LSBs of the options field (offset 6 bytes) define what the bootloader expects to find in the I2C EEPROM at the offset specified by the Device Address (LSW), and how it should proceed. A value of 0 indicates another boot parameter table. A value of 1 indicates a boot table (i.e., a table which contains initialized code and data sections, see [Section](#page-50-1) 6.2.2). A value of 2 indicates a boot configuration table (table used to configure registers, see [Section](#page-52-0) 6.2.3). A value of 3 is reserved, and the remaining bits must be set to 0.

After the DSP reads and remembers the boot parameter table, the bootloader performs a boot re-entry. On this pass the code executes based on the values provided by the boot parameter table.

If the options indicate a boot table is loading, then the bootloader reads from the I2C EEPROM address specified in the boot table until the end of the table is reached (i.e., until all code and data sections are loaded), and immediately begin execution of the loaded code by branching to the entry point specified at the beginning of the boot table (see [Section](#page-51-0) 6.2.2.1).

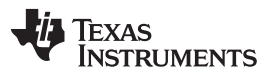

#### C6454/C6455 Bootloader Operation [www.ti.com](http://www.ti.com)

If the options indicate a boot configuration table is loading, then the bootloader reads from the specified I2C EEPROM address until the end of the boot configuration table. This typically initializes various registers (see [Section](#page-52-0) 6.2.3). The next device address previously read from the boot parameter block is copied into device address, the boot options are cleared, and the bootloader performs a boot re-entry. This directs the ROM to read the I2C EEPROM at the specified device address, which should have another boot parameter table.

# <span id="page-15-0"></span>**2.3.5 I2C Slave Boot Mode**

In the I2C slave boot mode, the DSP is programmed as an I2C slave and waits for an I2C Master to send data, using a standard boot table format.

The procedure is the same as [Section](#page-13-0) 2.3.4, except for how the DSP receives data. In this case, rather than performing a master address write followed by a master data read, the DSP configures its I2C interface for slave reads, its device address to the default slave address (0x4), and polls for receiver ready, reading one byte at a time.

This boot mode can be used when it is desired to boot multiple DSPs at the same time from the same I2C EEPROM. One DSP is configured for I2C Master Write (in the Options boot parameters field), and the remaining DSPs are configured for I2C slave boot mode. The slave DSPs come out of reset first, followed by the master DSP. The master DSP reads from I2C EEPROM and re-transmits to the broadcast address (default 0x4). Therefore, all DSPs boot at the same time. In some cases, if in the design, another I2C master is booting the slave C6454/55 DSP through the I2C. Then, the I2C master needs to act similarly to a C6454/55 DSP during I2C boot. First, the I2C bus on the master side needs to be configured to have the exact same frequency as the I2C module within the DSP. Second, the I2C master needs to send 6 bytes (count does not include slave address) to the slave DSP before sending the boot table:

04 xx xx yy yy zz zz

Where:

04 = the slave address for the C6454/55 DSP in slave I2C boot mode

 $xx$   $xx$  = length

 $yy$  yy = checksum

 $zz$   $zz$  = boot option

For example:

04 00 06 00 00 00 01  $\leftarrow$  Order: slave address, length, checksum, boot option

Length  $= 6$ 

 $Checksum = 0$  (not used)

Boot option = 1 (for telling the slave DSP that the next coming data is the boot table); for other options, see the Options field in [Table](#page-14-1) 6.

# <span id="page-15-1"></span>**2.3.6 SRIO Boot Mode**

In the SRIO boot mode, an external host can load code and data directly into the DSP memory while the CPU waits, similar to the HPI/PCI boot mode. The code and/or data sections are directly loaded to the desired locations, using the directIO model. When the host has finished loading the application, it signals through a doorbell interrupt and the CPU then begins executing at the base of L2.

The on-chip bootloader first configures the PLL1 Controller such that CLKIN1 is multiplied by 15. It then determines the SRIO boot configuration (0, 1, 2 or 3) and initializes and enables required blocks of the SRIO peripheral.

The SRIO boot configuration is determined by the BOOTMODE[1:0] pins (see [Table](#page-11-4) 3). In boot configuration 0, the SRIO peripheral is configured as four 1x ports and the boot is performed on port 0. In the remaining configurations, the SRIO peripheral is configured as a single 1x/4x port.

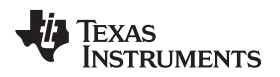

The logical layer local device ID within the Serial RapidIO network is configured using BOOTMODE[2] as the address MSB and configuration pins CFGGP[2:0] as the three LSBs. If BOOTMODE[2]:CFGGP[2:0] is 0b1111, the default value of the device ID is 0xFF or 0xFFFF, and it must be configured/assigned by the host (maintenance packet to DEVICEID REG1); otherwise, device  $ID = 2 + B OOTMODE[2]:CFGGP[2:0].$ 

In the SRIO boot configuration 0, the bootloader configures the SRIO peripheral in the following sequence:

- 1. Peripheral blocks (registers BLKn EN, GBL EN): Blocks 0, 1, 2 and 5 are enabled (MMRs, LSU, MAU and Port 0, respectively). Global enable is also set.
- 2. PLL (register CFG0\_CNTL): Multiplier is set to 10x, loop bandwidth to 1/12th of the reference clock, and the PLL is enabled. A delay of 1usec follows PLL enabling.
- 3. Receiver (registers CFGRXn CNTL): Half rate, 10-bit width, set comma aligned, set normal polarity, etc.
- 4. Transmitter (registers CFGTXn CNTL): Half rate, 10-bit width, set common mode, set output swing, set emphasis, set normal polarity, etc.
- 5. Processing Element Feature CAR (register PE\_FEAT): 34-bit address, extended features pointer valid; common transport large systems support.
- 6. Source/Destination Operations CAR (registers SRC\_OP, DEST\_OP): All source operations, all destination operations, except atomic.
- 7. Maintenance block header (register SP\_MB\_HEAD): General endpoint device with software assisted error recovery.
- 8. Input/Output Port Enable (registers SPn CTL).
- 9. Base ID: Same as the local Device ID.
- 10. IP-Level Port Mode (register SP\_IP\_MODE): 4 ports (1x mode each), Port-Write disabled, Packet accepted by the Phy layer with any DestID and forwarded to the logical layer.
- 11. Packet Forwarding (registers PF\_16B\_CNTLn, PF\_8B\_CNTLn): Disabled.
- 12. Doorbell interrupt routing (register DOORBELL0\_ICRR): Routed to INTDST4.
- 13. Prescaler for physical layer timers (register IP\_PRESCAL): 333 MHz.
- 14. Check Port OK: Continue if the port is initialized and is exchanging error-free control symbols with the attached device; otherwise, record an error in setting up the peripheral.
- 15. Boot Complete (register SP\_PER\_SET\_CNTL): Writes to read-only registers are disabled after this point.
- 16. Assert Peripheral Enable (PCR register) to enable logical layer data flow.
- 17. Clear any pending interrupts (register ICRR).

Registers not mentioned above retain their default values.

In the SRIO boot configurations 1-3, the initialization is the same as in SRIO boot configuration 0, except for the registers that configure the SERDES ports.

<span id="page-16-0"></span>[Table](#page-16-0) 7 lists the required SerDES reference clock and associated link rate settings.

# **Table 7. C6454/55 SRIO Boot Configurations**

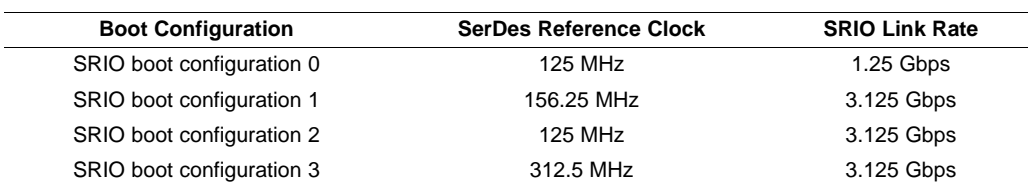

# <span id="page-17-0"></span>**2.4 C6454/55 Bootloader Versions**

#### <span id="page-17-1"></span>**2.4.1 Determining the Bootloader Version**

The boot ROM can be identified by reading the ROM signature. The ROM address may very from one bootloader address to the next (see [Table](#page-17-3) 8). The signature is a string of characters, stored one byte per 32 bit word. If the ROM boot executes this signature is copied as a packed byte string (order depends on the endianness configuration) to L2 at 0x9ff040.

#### <span id="page-17-2"></span>**2.4.2 Differences Between Bootloader Versions**

Different versions of the on-chip bootloader exit on silicon revision 1.1 and 2.0 of the C6454/55 DSP. [Table](#page-17-3) 8 summarizes the differences between two versions.

<span id="page-17-3"></span>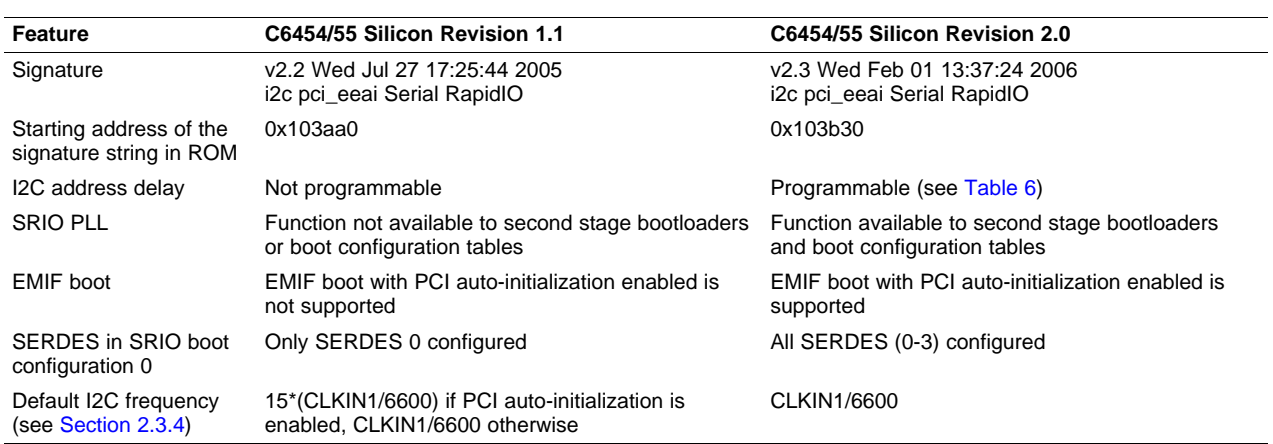

#### **Table 8. Differences Between C6454/55 Bootloader Versions**

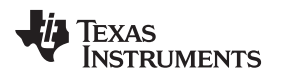

# <span id="page-18-0"></span>**3 C6457 Bootloader Operation**

This section describes the structure and operation of the C6457 bootloader. The bootloader code is executed in the L3 ROM. All boot modes on C6457 are ROM based; i.e., execution is transferred to the L3 ROM base when the DSP is released from reset and, depending on the boot pins strapped, the relevant boot mode is executed.

# <span id="page-18-1"></span>**3.1 Bootloader Operation**

When the bootloader begins execution, the program performs some DSP initialization prior to loading the code. [Table](#page-18-2) 9 describes the DSP resources that are configured by the bootloader.

<span id="page-18-2"></span>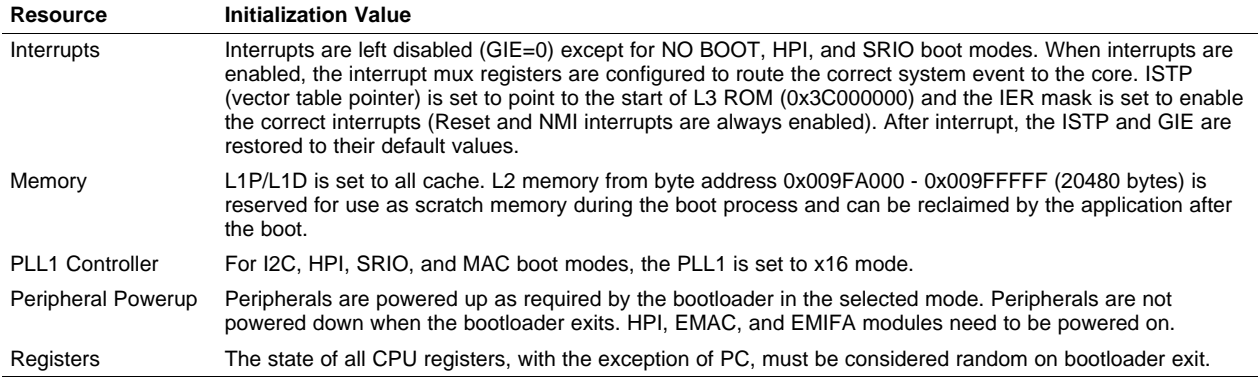

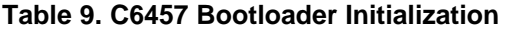

L2 is configured as RAM only (no cache). The boot code uses a portion of L2 during the boot process (see the shaded area in [Table](#page-18-3) 10). When the boot is complete, the application can reclaim this reserved memory.

<span id="page-18-3"></span>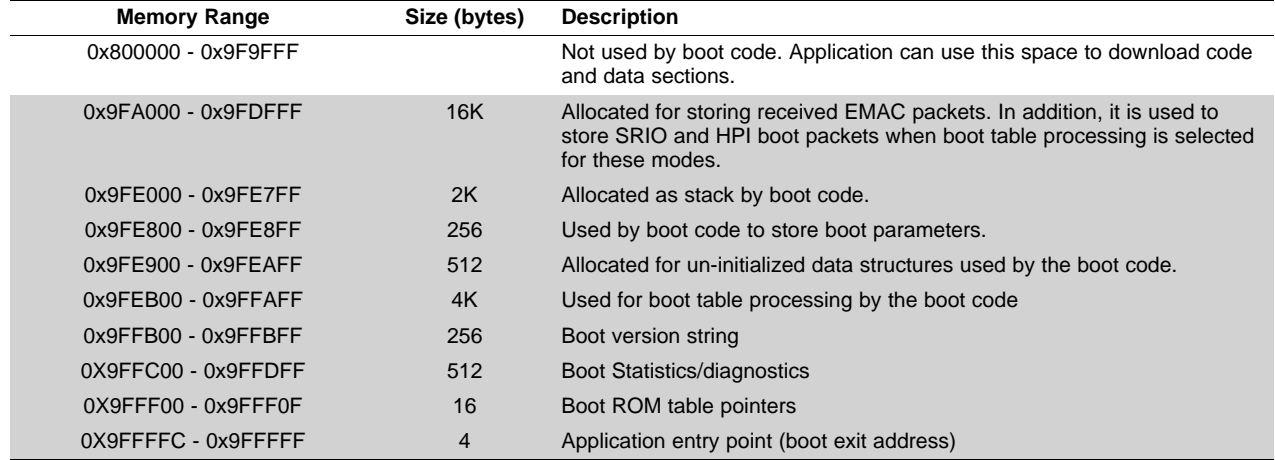

# **Table 10. L2 Memory Map for Bootloader Code**

# <span id="page-19-0"></span>**3.2 Boot Mode Selection**

The boot mode is selected by setting the boot mode pins BOOTMODE[3:0], which are latched during reset. The configuration pins GPIO[13:9] are mapped to CFGGP[4:0] which are are referred to as CFG[3:0] in [Table](#page-19-3) 11 and throughout this chapter for the C6457 device.

<span id="page-19-3"></span>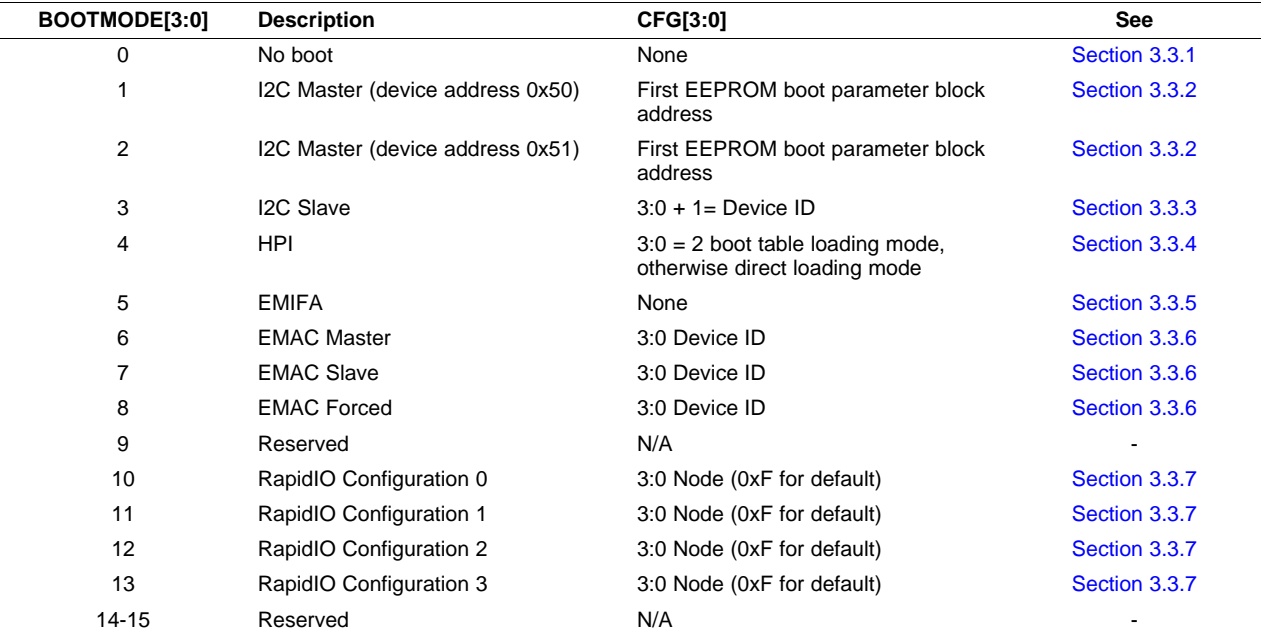

# **Table 11. C6457 Boot Mode Selection**

# <span id="page-19-1"></span>**3.3 Boot Mode Options**

# <span id="page-19-2"></span>**3.3.1 No Boot Mode**

The C6457 device no boot mode is similar to the C6454/55 device's process, described in [Section](#page-11-2) 2.3.1, with the following differences:

- 1. No-boot mode is ROM based instead of completely hardware based.
- 2. The bootloader puts the DSP in sleep state until an interrupt arrives. The boot code sets the IER mask to 0xFF and GIE=1 prior to entering sleep state.

The boot ROM code flow is shown in [Figure](#page-20-2) 2.

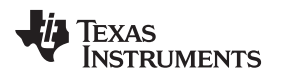

<span id="page-20-2"></span>

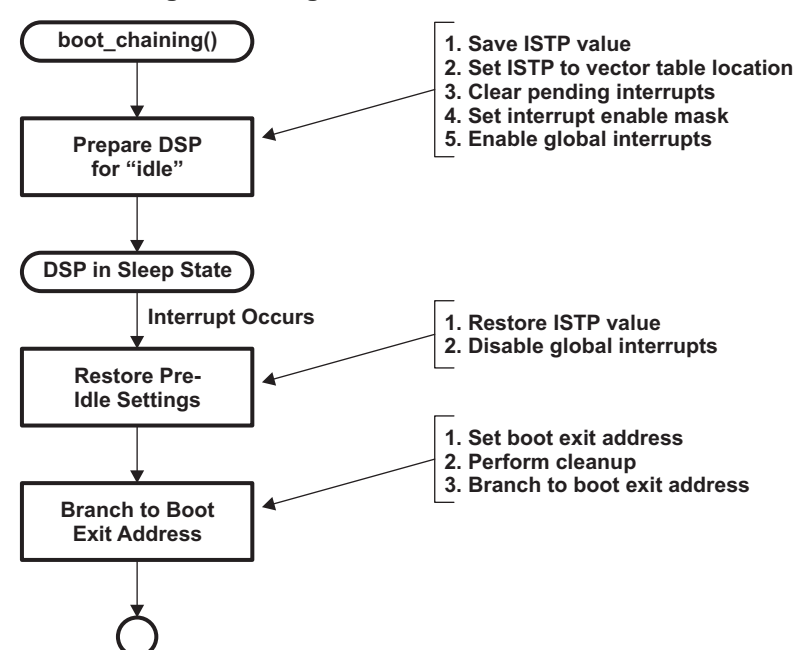

# **Figure 2. Program Flow for No-Boot Mode**

The following points should be noted for no-boot mode usage:

- No-boot mode is usually selected when the user wants to download the application using an emulator in conjunction with Code Composer Studio (CCStudio). In this usage case, when CCStudio connects to the DSP, it brings the DSP out of the sleep state and PC execution is halted. CCStudio downloads the application image in DSP memory and the start address for execution is set to the application entry point (CCStudio uses the default entry point  $\,c$  int00). Application code execution starts when the user invokes the CCStudio Run command.
- The other usage option is a host that downloads the application to L2 (using an emulation protocol like RTDX) and provides an NMI to the DSP so that the application execution can start. The entry point to the application is always the L2 base. The application must be linked so that the entry point for the application is the L2 base ( cint 00 should be mapped to 0x0080000).

# <span id="page-20-0"></span>**3.3.2 I2C Master Mode**

The C6457 device I2C master boot process is similar to the C6454/55 device's process, described in [Section](#page-15-0) 2.3.4 and Section 2.3.5, with the following differences:

- 1. The PLL1 multiplier is set to 16.
- 2. The C6457 device supports both slave device addresses 0x50 and 0x51
- 3. Changes in the I2C boot parameter block format.

# <span id="page-20-1"></span>**3.3.2.1 I2C Boot Parameter Structure**

Parameter blocks read from the EEPROM override the default settings stored in ROM. In addition, they allow the boot modes to be chained (e.g., I2C master boot followed by I2C master write boot or I2C master boot followed by SRIO boot mode). This gives the user flexibility to choose the settings. BOOTMODE[3:0] pins must be set to I2C master boot mode for a parameter block to be read. It is mandatory that the first block read in I2C master boot mode is a parameter block.

There are three different formats for parameter blocks: I2C, SRIO, and EMAC. These allow the user to customize settings for I2C, SRIO, and EMAC boot modes.

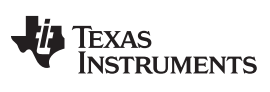

# <span id="page-21-0"></span>C6457 Bootloader Operation [www.ti.com](http://www.ti.com)

# **Table 12. I2C Boot Parameter Block Format**

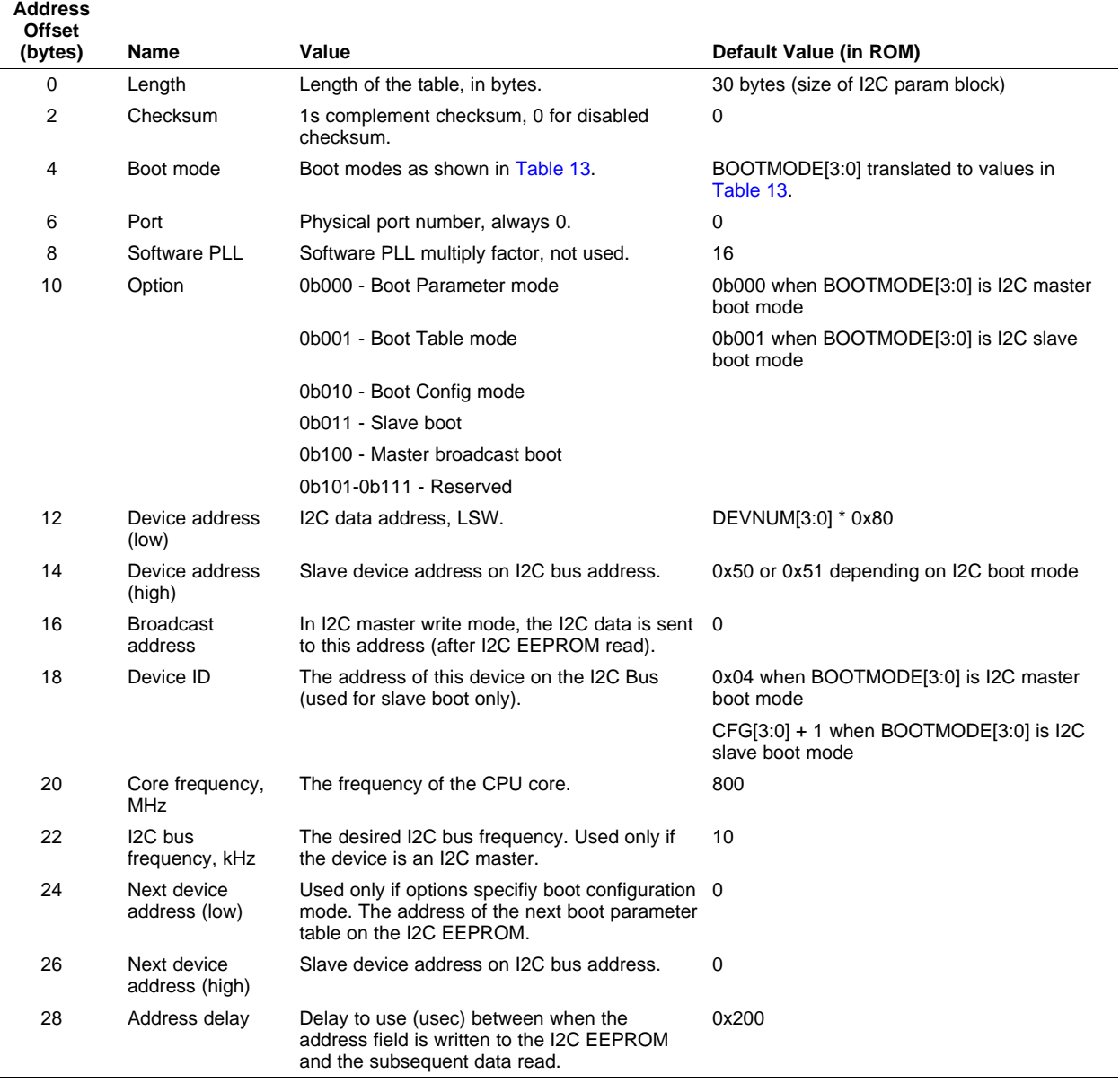

# **Table 13. C6457 Extended Boot Mode**

<span id="page-21-1"></span>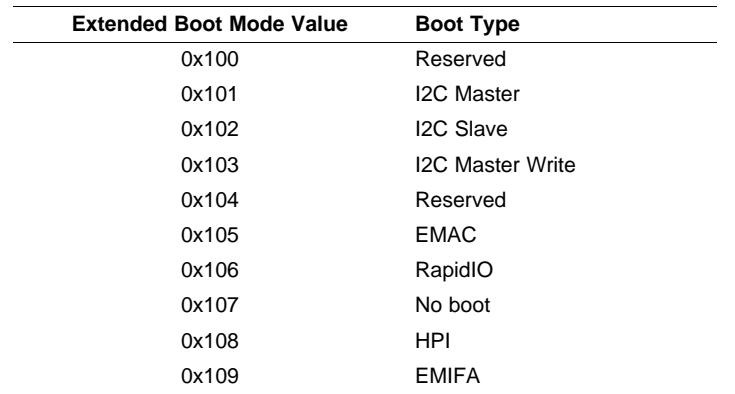

# <span id="page-22-0"></span>**3.3.3 I2C Slave Boot Mode**

The C6457 device I2C slave boot process is similar to the C6454/55 device's process, described in [Section](#page-15-0) 2.3.5, with the following difference:

1. Device ID, which is I2C device address as a slave, is CFG[3:0] + 1.

# <span id="page-22-1"></span>**3.3.4 HPI Boot Mode**

The C6457 device HPI boot process is similar to the C6454/55 device's process, described in [Section](#page-11-3) 2.3.2, with the following differences:

- 1. The HPI is ROM based instead of completely hardware based.
- 2. The PLL1 multiplier is set to 16.
- 3. Direct and boot-table loading are supported.

The boot code allows two bootloading modes for HPI: direct bootloading and boot-table processing. The HPI boot mode is used by the host as follows:

- Direct HPI bootloading mode involves the host making direct write accesses to DSP memory. The DSP de-asserts the HINT line to indicate that it is ready and then enters the sleep state. The host then starts to make direct writes of the application code and data sections to DSP memory. The host can also modify the default entry point of the application (default entry point is 0x800000) by writing to the boot exit address in scratch memory (for details, see [Table](#page-18-3) 10). When the host is finished writing the application to DSP memory, it asserts the DSPINT event. This brings the DSP out of the sleep state and starts execution at the address specified in the boot exit address. Since the HPI can only make 32-bit aligned accesses, the application data and code sections need to be 32-bit aligned.
- HPI boot-table loading mode involves the host writing boot-table blocks to the DSP boot-table buffer located in scratch memory (for details, see [Table](#page-18-3) 10) and the DSP processing the boot-table blocks. The host and DSP follow a handshake procedure in order to ensure that the boot-table blocks are correctly processed. The DSP de-asserts the HINT line to indicate to the host that it is ready, clears the status bit in the boot-table buffer, and then enters the sleep state. The host then writes a boot-table block to the boot-table buffer and asserts the DSPINT line. The DSPINT event wakes the DSP from the sleep state and processes the boot-table block in the boot-table buffer. When processing on the boot-table block is complete, the DSP updates the status field in the boot-table buffer (for status values, see [Table](#page-22-2) 14). The DSP de-asserts the HINT line indicating to the host that it is ready. The host should check the status of the previous block and, if the status is OK, it writes the next boot-table block and the process repeats. The sequence is terminated when the last boot-table block containing the termination sequence is passed to the DSP for processing. The DSP updates the boot exit address to the entry point of the application, updates the status field, performs cleanup, and branches to the boot exit address.

<span id="page-22-2"></span>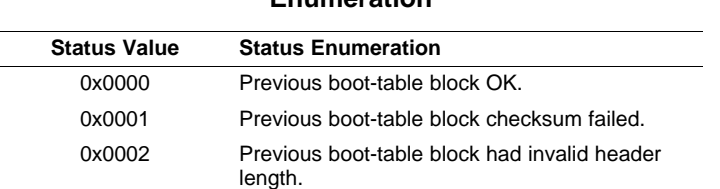

#### **Table 14. Boot-Table Processing Status Values and Enumeration**

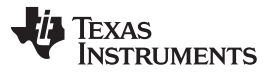

#### C6457 Bootloader Operation [www.ti.com](http://www.ti.com)

- The boot-table mode requires the DSP to process every boot-table block. Therefore, the direct HPI bootloading mode is faster. However, the boot-table loading mode can accommodate sections that are aligned on any byte boundary.
- The HPI boot mode cannot be customized (using parameter block read using I2C master boot mode) since the boot code does not configure the HPI peripheral.

<span id="page-23-0"></span>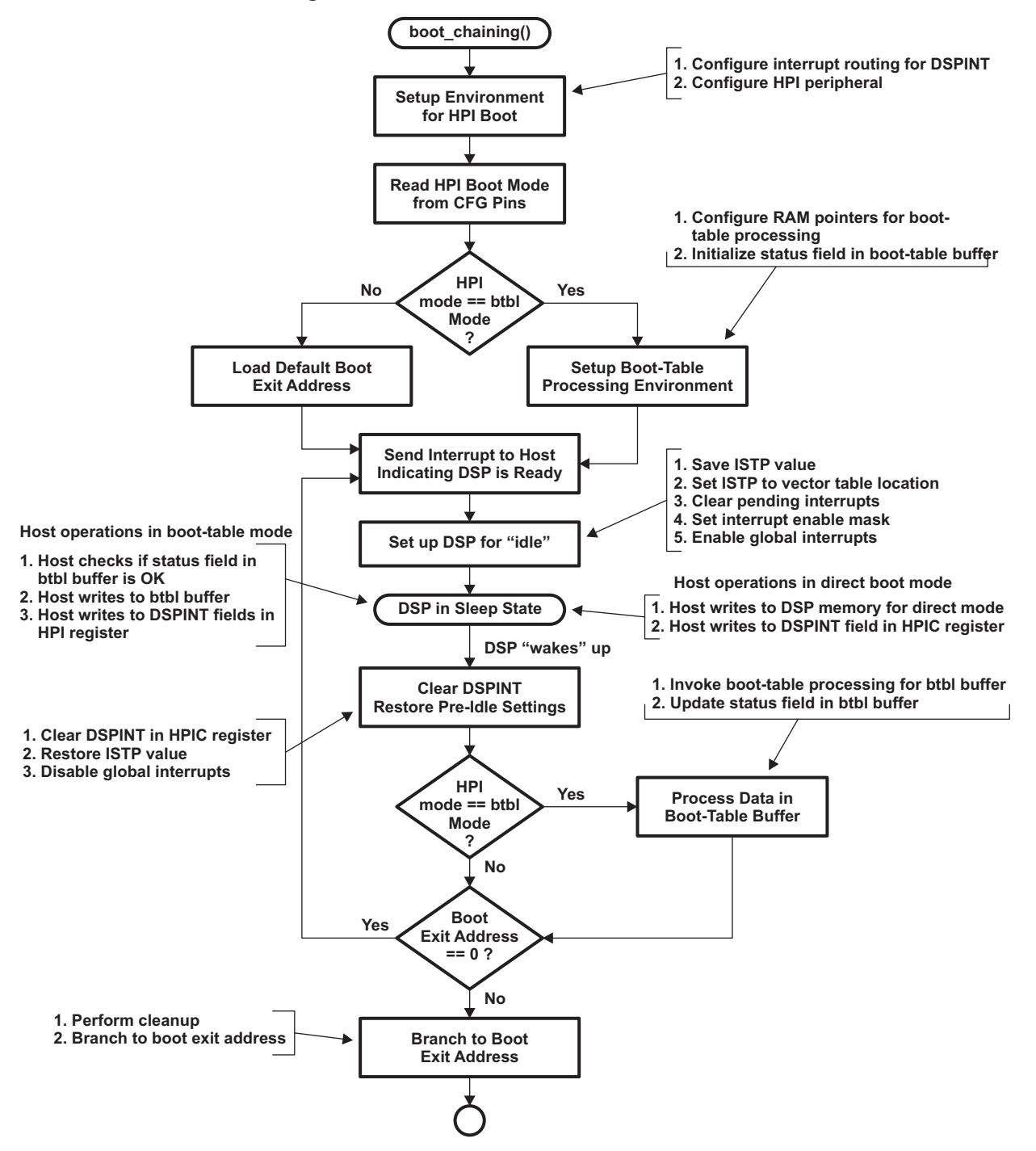

# **Figure 3. Boot Code Flow for HPI Boot Mode**

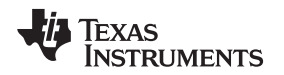

# <span id="page-24-0"></span>**3.3.5 EMIFA Boot Mode**

The C6457 device EMIFA boot process is similar to the C6454/55 device's process, described in [Section](#page-12-1) 2.3.3, with the following difference:

1. EMIFA is powered up by the boot code by programming the power-sleep controller (PSC).

# <span id="page-24-1"></span>**3.3.6 EMAC Boot Mode**

The bootloader configures the EMAC peripheral if it is enabled in bit 5 of Options in the EMAC boot parameter table, opens a transmit and receive channel, configures Rx Communications Port Programming Interface (CPPI), and also routes EMAC Rx interrupt to 4, and Tx interrupt to 5. Then the bootloader transmits an Ethernet-ready frame out if it is enabled in bit 4 of Options. When an EMAC Rx interrupt happens, the bootloader processes the received packet and passes the boot tables into memory. As a result of Efusing, the MAC address is stored in registers 0x02880834 and 0x02880838. When the end of the boot table is reached, it clears the Rx Channel 0 head description pointer to disable reception and exit boots, and jumps to application.

The Ethernet peripheral is configured to accept a combination of a single MAC address and broadcast packets, as defined by the Ethernet boot parameter table. The peripheral rejects packets not matching the MAC addresses selected without a record of the drop.

Local L2 memory is allocated for the received packets. The 16K bytes start from 0x9FA000.

TI DSP Ethernet boot can be used in two modes: default mode and I2C customized mode. Both modes have the same fundamental boot protocols. The default mode is used as a first level bootloader and resides in internal ROM. The I2C customized mode resides in internal ROM, but the MAC parameters reside on the EEPROM and are easily modified, which means you first boot through I2C and then jump to EMAC boot. The I2C customized mode refers to using the EMAC parameter from the I2C EEPROM EMAC parameter table values, which are customized, rather than the values inside the boot ROM.

In boot parameter tables, there is a common field called bootmode. By using the bootmode field, you can first run the I2C master boot, and then jump to other boot modes (see [Table](#page-43-1) 35 and [Table](#page-43-2) 36).

<span id="page-24-2"></span>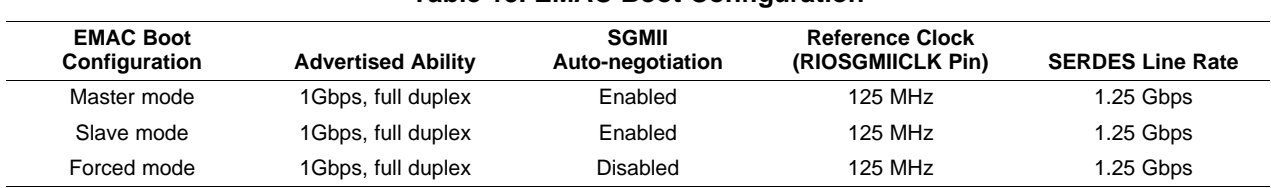

**Table 16. C6457 EMAC Boot Parameter Structure**

# **Table 15. EMAC Boot Configuration**

<span id="page-24-3"></span>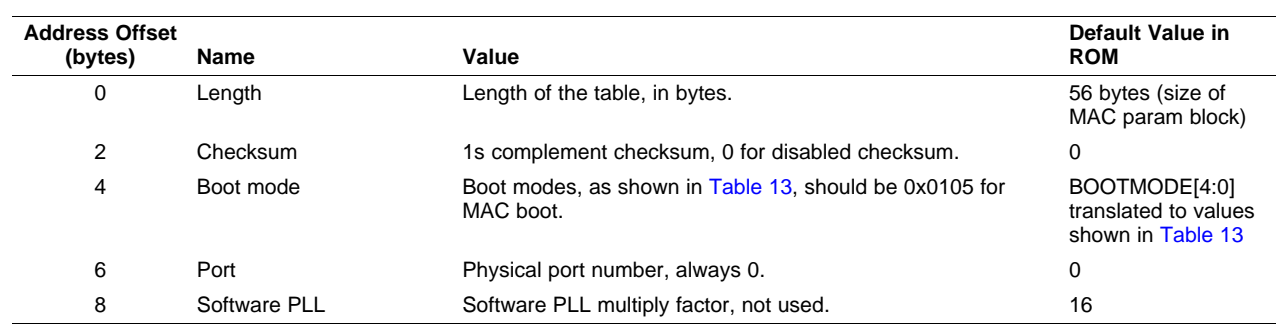

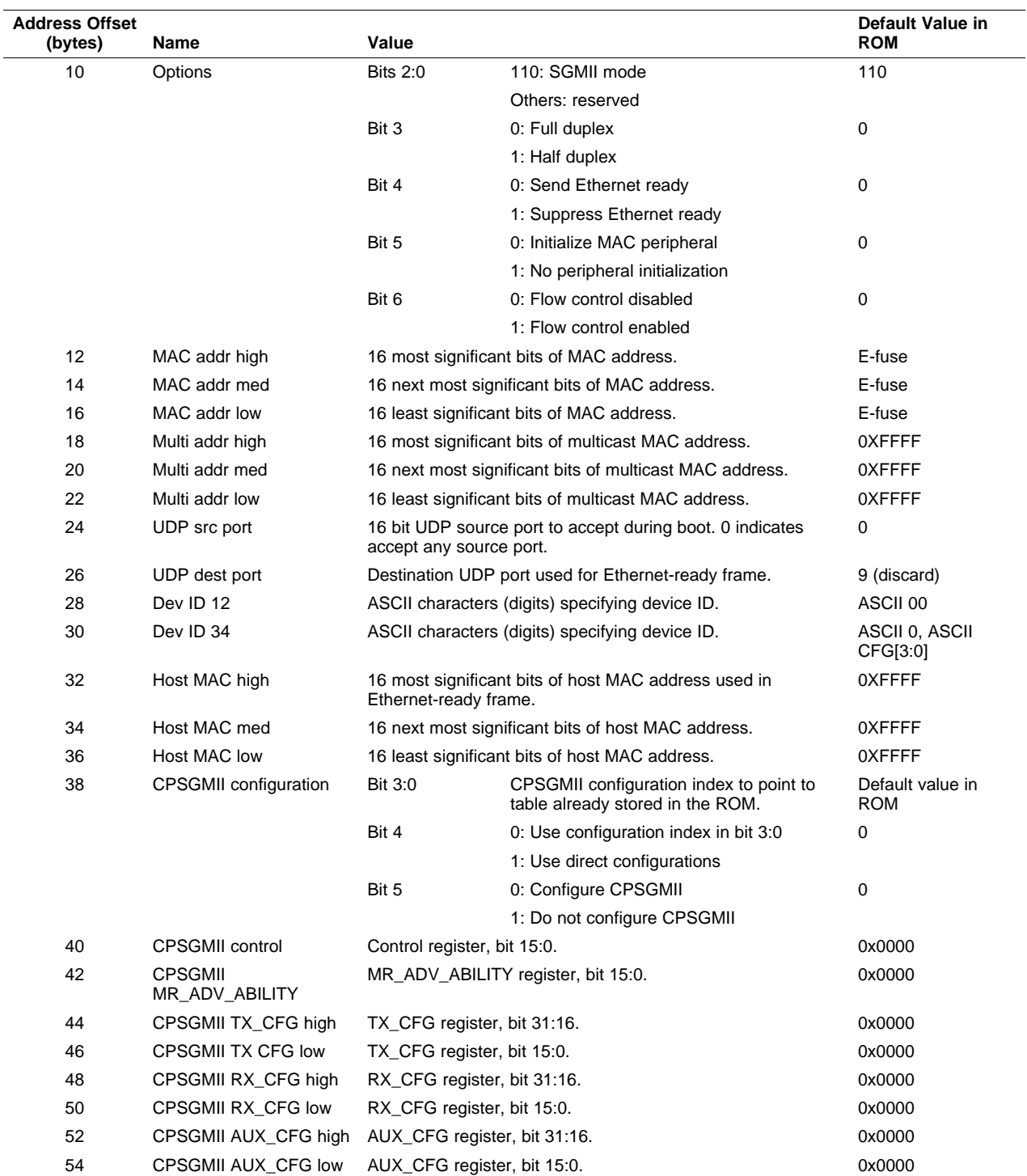

# **Table 16. C6457 EMAC Boot Parameter Structure (continued)**

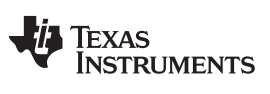

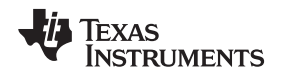

#### <span id="page-26-0"></span>**3.3.6.1 Ethernet-Ready Announcement Format**

The Ethernet-ready announcement frame is made in the form of a BOOTP request so it can use a standard format. No response is processed for this message and it is constructed in such a way that most if not all BOOTP and DHCP servers discard it. The announcement frame is sent only once; no re-transmission is done.

#### The frame uses the DIX MAC header format. The MAC header contains:

```
Destination MAC address = H-MAC addr (from boot
        params, normally FF:FF:FF:FF:FF:FF)
Source MAC address == this devices MAC addr (from
       boot params)
Type = IPV4 (0x800)
```
#### The IPV4 header contains:

```
Version = 4
Header length = 0
TOS = 0Len = 328 (300 BOOTP + 8 UDP + 20 IP)
ID = 0x0001 Flags + Fragment offset = 0TTL = 0x10Protocol = UDP (17)
Header checksum = 0xA9A5
SRC IP = 0.0.0.0
DEST IP = 0.0.0.0
```
#### The UDP header contains:

```
Source port = BOOTP client (68 decimal)
Destination port = BOOTP server (67 decimal).
Length = 308 (300 BOOTP + 8 UDP)
Checksum = 0 (not calculated)
```
#### The BOOTP Payload contains:

```
Opcode = Request ( 1)
HW Type = Ethernet (1)
HW Addr Len = 6
Hop Count = 0
Transaction ID = 0x12345678
Number of seconds = 1
Client IP = 0.0.0.0Your IP = 0.0.0.0Server IP = 0.0.0.0
Gateway IP = 0.0.0.0Client HW Addr = this device's MAC address
Server hostname = "ti-boot-table-svr"
Filename = 'ti-boot-table-XXXX" (where XXXX
        is the 4 character device ID from boot params)
Vendor info = all zeros
```
# <span id="page-26-2"></span><span id="page-26-1"></span>**3.3.6.2 EMAC Boot Table Frame Format**

The Ethernet boot table frame has a format as shown in [Table](#page-26-2) 17.

# **Table 17. EMAC Boot Table Frame Format**

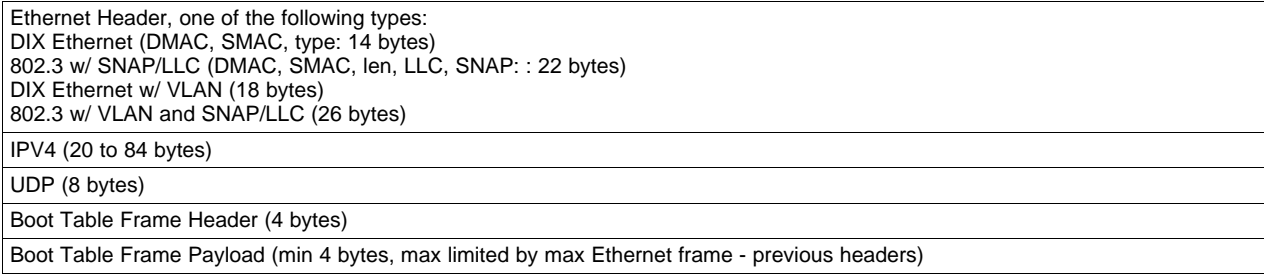

The boot table frame header has the following format.

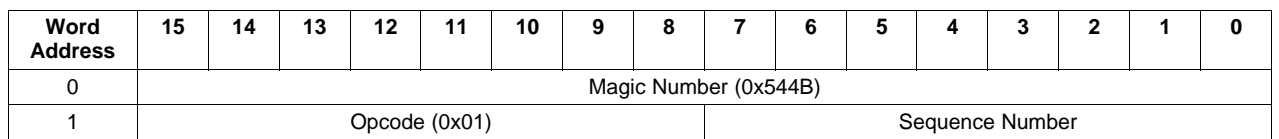

The boot table format is encapsulated in Ethernet frames with IPV4 and UDP headers. The following paragraphs describe the Ethernet frames which are accepted. Frames not matching the criteria specified below are silently discarded and subsequent frames are processed.

- Frames using both DIX and 802.3 MAC header formats are accepted as are frames with and without VLAN tags. Any source MAC address is acceptable. A destination MAC address of this device (as specified in boot params) or the M-MAC specified in the boot params is accepted. VLAN fields (other than type/len) are ignored. If 802.3 format MAC format is used, the SNAP/LLC header is verified and skipped. The type field selects IPV4 type (0x0800).
- The IPV4 header validates the Version 4 (IPV6 is not supported), flag and fragment fields, and protocol (UDP) field. The header length field is parsed in order to properly skip header option words. Any source and destination IP addresses are accepted.
- The UDP header validates that the source and destination port numbers match those specified in the boot parameters. If the boot parameter source port field is 0 then the source port is accepted. The UDP header length is sanity tested against the (appropriately adjusted) frame length. If the UDP length is too long for the frame or is not a multiple of 2, the frame is discarded. The UDP checksum is verified and the frame with incorrect UDP checksum is discarded if the UDP checksum field is non-zero.
- The following checks are performed on the boot table frame header. The magic number field and opcode fields are compared to the expected values. The sequence number field is compared to the expected value. The expected value for sequence number is 0 for the first frame processed and it increments by one for each processed frame. The sequence number must be allowed to flip over when the maximum is reached, meaning that the sequence number value 0 is expected after reception of sequence number 256.
- The boot table frame payload (which is a multiple of 4 bytes in length) is processed by the boot-table processing function.

# <span id="page-27-0"></span>**3.3.7 SRIO Boot Mode**

In the SRIO boot mode, an external host can load code and data directly into the DSP memory while the CPU waits. The code and/or data sections are directly loaded to the desired locations, using the directIO model. When the host has finished loading the application, it signals, through a doorbell interrupt, and the CPU then begins executing at the base of L2. The C6457 device SRIO boot process is similar to the C6454/55 device's process, described in [Section](#page-13-0) 2.3.4 and [Section](#page-15-0) 2.3.5, with the following differences:

- 1. The PLL1 multiplier is set to 16.
- 2. The C6457 device supports customized SRIO boot parameters tables through I2C.
- 3. The prescaler setting (IP\_PRESCAL register) for physical layer timers changed from 0x21 to 0x08.
- 4. The SERDES reference clock and SRIO link rates are different for different SRIO boot configurations (see [Table](#page-27-1) 18).
- 5. The C6457 device uses CFG[3:0] + 2 as the device ID.
- 6. SRIO lane 0 must be connected to another SRIO device for SRIO configurations 0-3.
- 7. Doorbell interrupt routing (register DOORBELL0\_ICRR): Routed to INTDST0.

<span id="page-27-1"></span>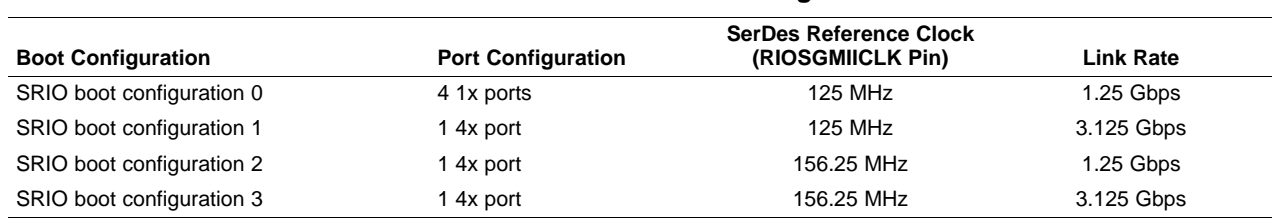

#### **Table 18. C6457 SRIO Boot Configuration**

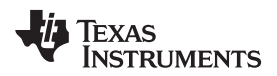

# <span id="page-28-2"></span><span id="page-28-0"></span>**3.3.7.1 SRIO Boot Parameter Structure**

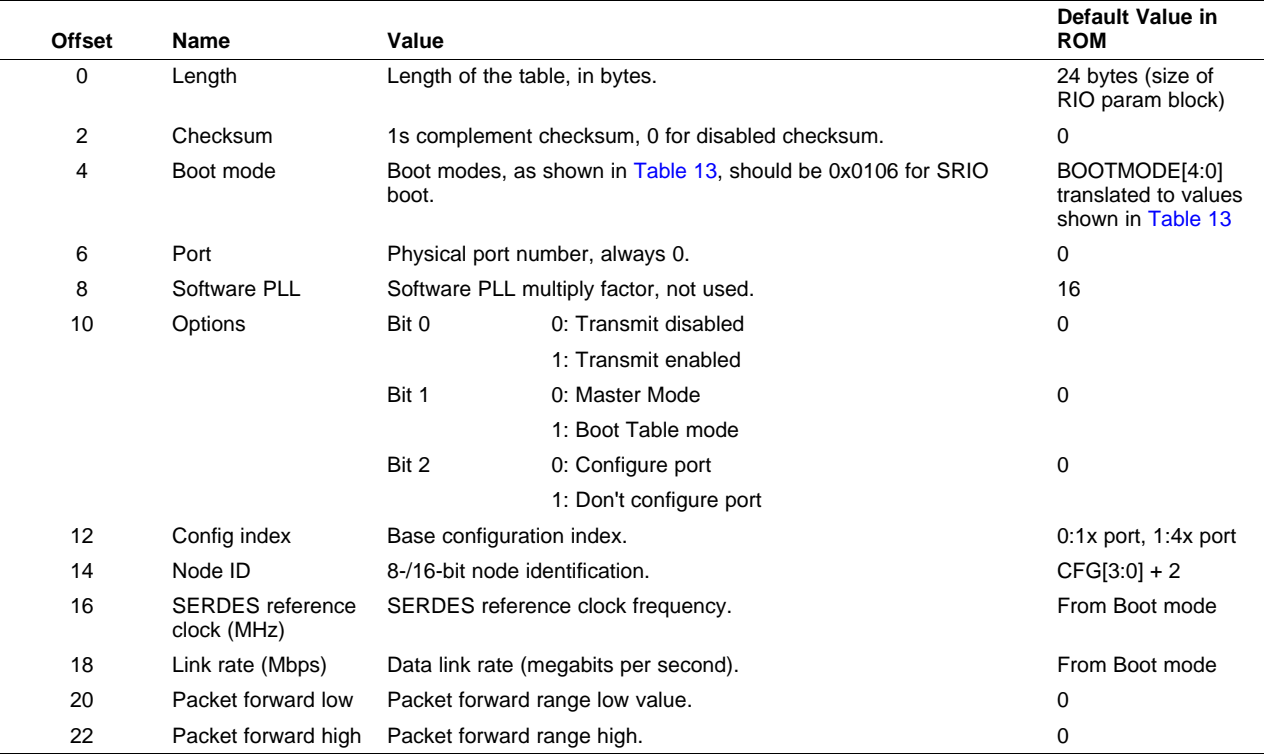

# **Table 19. C6457 SRIO Boot Parameter Block**

# <span id="page-28-1"></span>**3.4 C6457 Bootloader Version**

The bootloader version can be identified at the address reserved in scratch memory (see [Table](#page-18-3) 10). The bootloader version for silicon v1.0 is v1.5 Wed Dec 12 14:57:46 2007 i2c mac rapidio. The bootloader version for silicon v1.2 is v1.6 Tue Oct 28 11:15:10 2008 i2c mac rapidio.

There are two known issues in the v1.5 bootloader:

- 1. The BOOTP packet is not sent out in the EMAC boot mode.
- 2. In SRIO boot mode when 4x mode falls back to 1x mode in certain hardware configurations, the boot does not operate correctly. The workaround is: after the host sends the application image, the host needs to write an application entry point to 0x9FFFFC and then, send the doorbell interrupt.

These problems have been fixed in the v1.6 bootloader.

# <span id="page-29-0"></span>**4 C6472 Bootloader Operation**

This section describes the structure and operation of the C6472 bootloader.

# <span id="page-29-1"></span>**4.1 Bootloader Operation**

When the bootloader begins execution, the program performs some initialization of the DSP prior to loading code. [Table](#page-29-2) 20 describes the DSP resources that are configured by the bootloader. [Table](#page-29-3) 21 lists the cache settings while L2 cache is always disabled.

# **Table 20. C6472 Bootloader Initialization**

<span id="page-29-2"></span>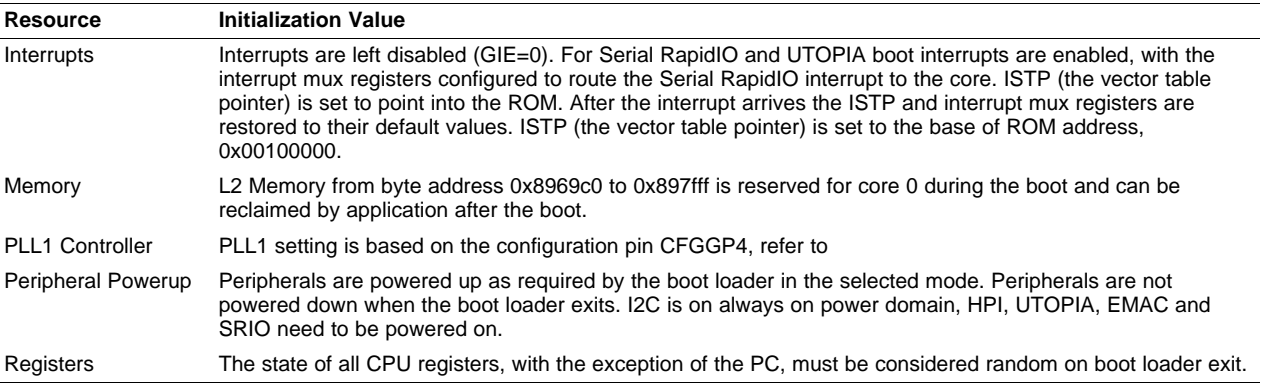

# **Table 21. C6472 Cache Settings**

<span id="page-29-3"></span>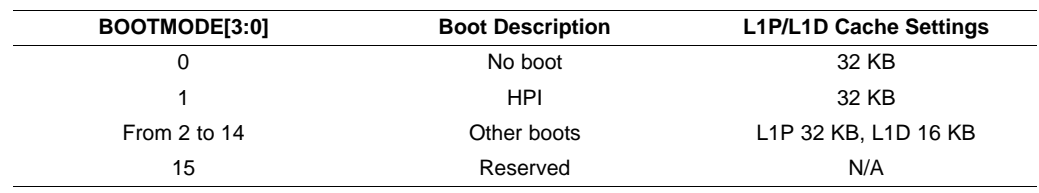

After the initialization is performed, the bootloader loads the on-chip RAM according to the boot mode selected, and then causes the DSP to begin execution of the loaded code. At that point, the boot load process is complete. Whenever the DSP is reset, the CPU starts execution of the bootloader again, and the entire boot load process is repeated.

A chip-level register, BOOT\_COMPLETE\_STAT, in the C6472 device serves two purposes:

- 1. Controlling the reset release of the individual cores by boot software, boot controller, or host in both global boot and local boot.
- 2. Signaling the boot process completion. BOOT\_COMPLETE\_STAT is cleared by POR, RESET and other device resets. LRESET **does not** affect BOOT\_COMPLETE\_STAT. For the BCx bits, writing 1 sets the bit and writing a 0 has no effect.

For global boot after POR/RESET/other device resets, the output of the 6 LSBs of BOOT\_COMPLETE\_STAT drives the status of the BOOTACTIVE pin, which indicates when all of the cores have been released from reset. BCx bits indicate when the individual core has been released from reset.

The BOOTACTIVE output is used to indicate all cores have been advanced from the reset state to some operation but does not indicate whether the operation beyond that is good. Additional ways of signaling for all resets (POR, RESET, LRESET, etc.) should be defined by the application such as using GPIOs to communicate to a host that the core(s) has advanced past reset and is ready for the next step or has completed initialization and is ready to receive commands.

For local boot after local reset, BOOT\_COMPLETE\_STAT may not be as useful as for global boot. When LRESET is applied to a single core there is typically no loading of the memory as is performed when POR, RESET and other device resets (except no-boot mode) are applied and there is not an analogous boot active state. When the core that has been given an LRESET is released and begins execution, it executes from previously initialized memory. There are two cases to consider at this point: immediate boot (no boot

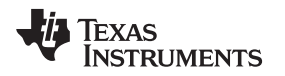

local mode) and host boot (local mode). For immediate boot, if it is important for the system to know that the core is proceeding normally following an LRESET. Then the code that is executed should include some signaling methods such as using a GPIO to indicate that it is executing "normally." This is system dependent as a message on an application interface (like Ethernet) may be more appropriate than a GPIO assertion. For host boot, since the host may want to initialize the local memory of the core before releasing the reset, it is important to understand the reset state by the host when LRESET has been applied to a core. The response to the assertion of the **LRESET** is given through RESET\_STAT by the core. In this case, the host should monitor RESET\_STAT through HPI.

The following sections describe the various C6472 boot modes and boot tables in detail.

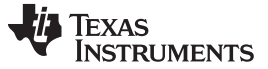

# C6472 Bootloader Operation [www.ti.com](http://www.ti.com)

# <span id="page-31-0"></span>**4.2 Boot Mode Selection**

The desired boot mode is selected by setting the three boot mode select pins BOOTMODE[3:0], which are sampled during reset. The BOOTMODE pins are shared with GP[9:6], and configuration pins CFGGP[4:0] are shared with GP[14:10]. CFGGP[4:0] is referred to as CFG[4:0] in [Table](#page-31-1) 22.

[Table](#page-31-1) 22 shows the available boot mode options and their corresponding BOOTMODE pin configurations for the C6472 device.

<span id="page-31-1"></span>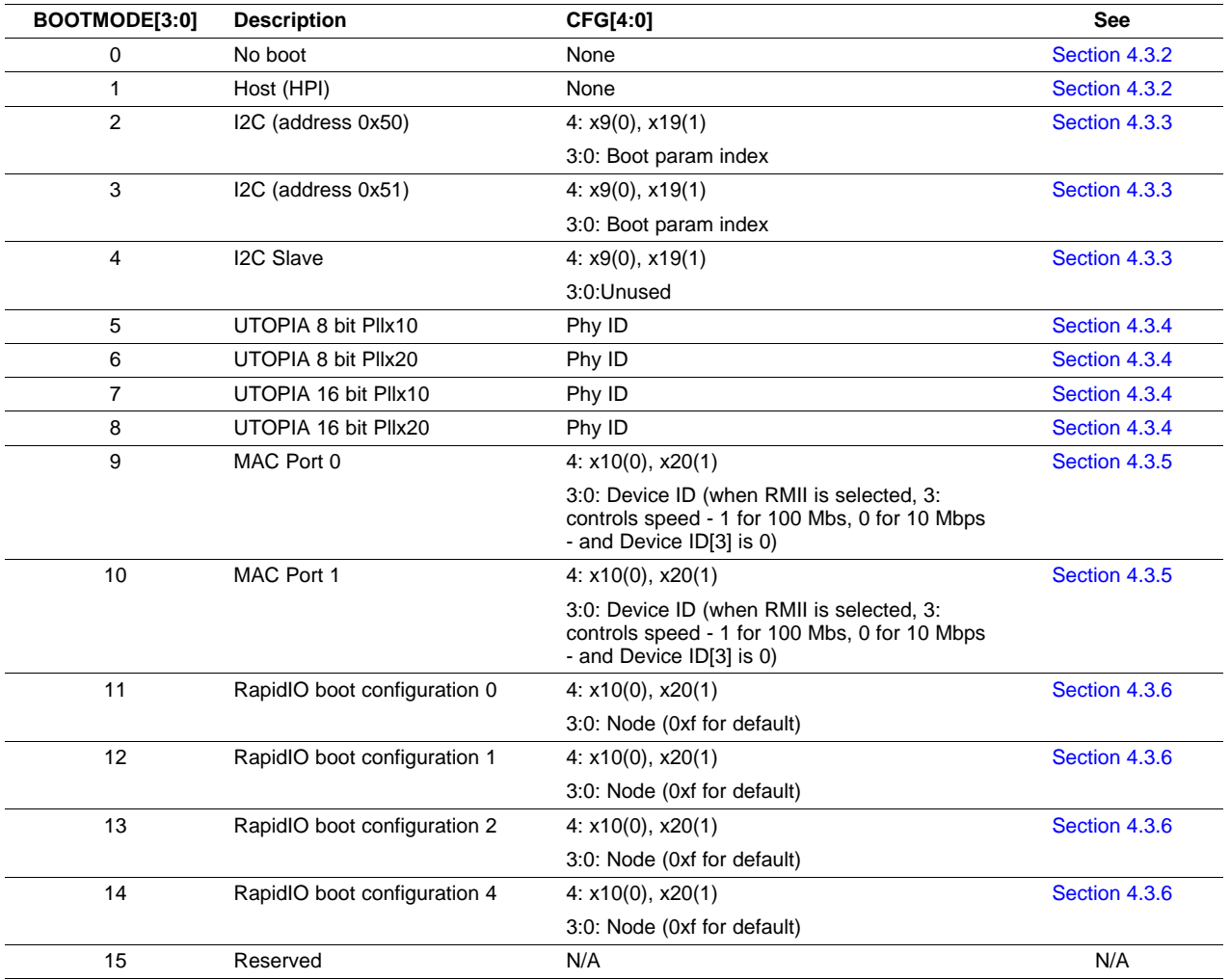

#### **Table 22. C6472 Boot Mode Selection**

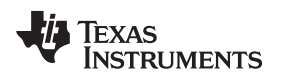

# <span id="page-32-1"></span><span id="page-32-0"></span>**4.3 Boot Mode Options**

The C6472 device no boot option is the same as the C6454/55 device's process described in [Section](#page-11-2) 2.3.1.

# <span id="page-32-2"></span>**4.3.2 HPI Boot Mode**

If HPI boot is selected after global reset, all C64x+ megamodule cores are internally "held in reset" while the remainder of the device (including all memory subsystems of the C64x+ megamodule) is released from reset. During this period, an external host can initialize the C6472 device memory space (shared memory as well as the C64x+ megamodule memory), as necessary through an HPI interface, including internal configuration registers such as those that control the DDR2 or other peripherals. Once the host is finished with all necessary initialization, it must write a 1 to bit fields BC0 through BC5 of the BOOT\_COMPLETE\_STAT register (inside the Boot Controller) indicating boot complete of the corresponding C64x+ megamodule. This transition causes the Boot Controller to bring the C64x+ megamodule core out of the "held-in-reset" state. The CPU then begins execution from the internal L2 SRAM address programmed in the DSP\_BOOT\_ADDRx register (default is base L2). All memory may be written to and read by the host. This allows for the host to verify what it sends to the DSP, if required.

For the C6472 device, only the HPI peripheral can be used for host boot. PLL1, which provides CPU/6 clock to the HPI module, will initially be running in bypass mode. Therefore, the HPI interface will be very slow and HRDY must be observed. Initial HPI accesses can configure PLL1 for full-speed operation to make HPI accesses shorter.

# <span id="page-32-3"></span>**4.3.3 I2C EEPROM Boot Mode**

The C6472 device I2C EEPROM boot mode is similar to the C6454/55 device's process, described in [Section](#page-15-0) 2.3.4 and Section 2.3.5, with the following differences:

- 1. PLL1 is set up to either \*9 or \*19 mode.
- 2. The C6472 device supports both I2C address 0x50 and 0x51.
- 3. Changes in I2C EEPROM common block and I2C boot parameter tables.
- 4. The C6472 device has 6 cores while the C6454/55 device only has one. Core 0 executes the ROM boot code. Secondary cores can be loaded by using the global address for download. Secondary cores can be booted by setting the execution start address in the boot address registers (one per core), then setting the boot complete bits for the cores to begin execution. The execution address register requires that the execution start be aligned on a 22 bit boundary. Writing to the boot address and boot complete registers can be done using standard boot tables.

Writing to the boot address and boot complete registers can be done using standard boot tables or core 0 to execute a subprogram at the beginning of the application. In [Example](#page-33-0) 1, core 0 sets the boot address for core 1 and core 2, then indicates that boot is complete for core 1 and core 2.

<span id="page-33-0"></span>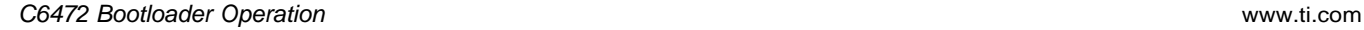

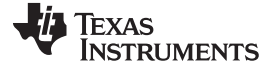

# **Example 1. Booting With Core 0**

; Boot complete & boot address registers BOOT\_COMPLETE .equ 0x02AB0004 DSP\_BOOT\_ADDR1 .equ 0x02AB0224 DSP\_BOOT\_ADDR2 .equ 0x02AB0244 DSP\_BOOT\_ADDR3 .equ 0x02AB0264 DSP\_BOOT\_ADDR4 .equ 0x02AB0284 DSP\_BOOT\_ADDR5 .equ 0x02AB02A4 ; Boot entry address for core 1 & 2 BOOT\_ENTRY\_ADDR1 .equ 0x810000 BOOT\_ENTRY\_ADDR2 .equ 0x820000 MVKL DSP\_BOOT\_ADDR1, A1 MVKH DSP\_BOOT\_ADDR1, A1 MVKL BOOT\_ENTRY\_ADDR1, B1 MVKH BOOT\_ENTRY\_ADDR1, B1 SHR B1,10,B1 STW B1, \*A1 MVKL DSP\_BOOT\_ADDR2, A1 MVKH DSP\_BOOT\_ADDR2, A1 MVKL BOOT\_ENTRY\_ADDR2, B1 MVKH BOOT\_ENTRY\_ADDR2, B1 SHR B1,10,B1 STW B1, \*A1 MVKL BOOT\_COMPLETE, A1 MVKH BOOT\_COMPLETE, A1 MVK 0x07, B1 ; core 0, 1, 2 complete , 0x3f for all 6 cores STW B1, \*A1

# <span id="page-34-2"></span><span id="page-34-0"></span>**4.3.3.1 I2C EEPROM Data Blocking**

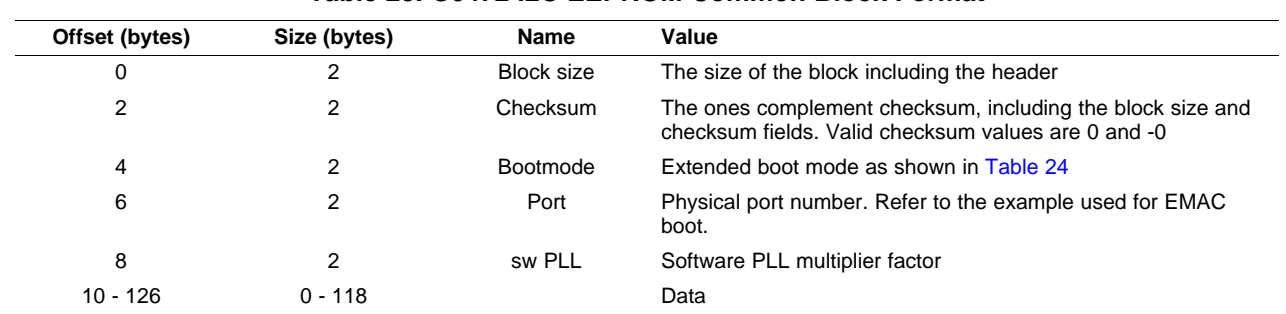

# **Table 23. C6472 I2C EEPROM Common Block Format**

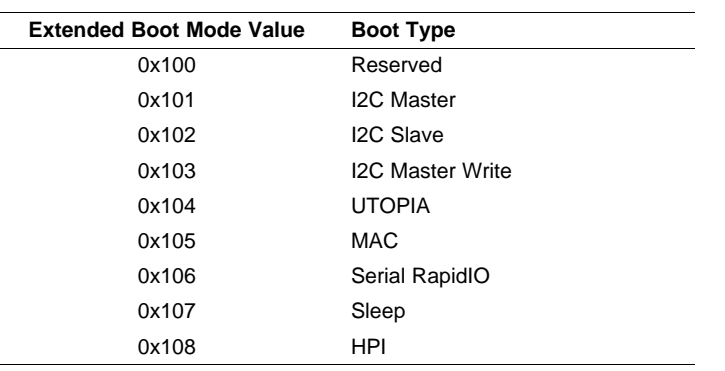

# **Table 24. C6472 Extended Boot Mode**

<span id="page-34-3"></span>The extended boot modes applies to all boot modes.

 $\overline{a}$ 

# <span id="page-34-4"></span><span id="page-34-1"></span>**4.3.3.2 I2C Boot Parameter Structure**

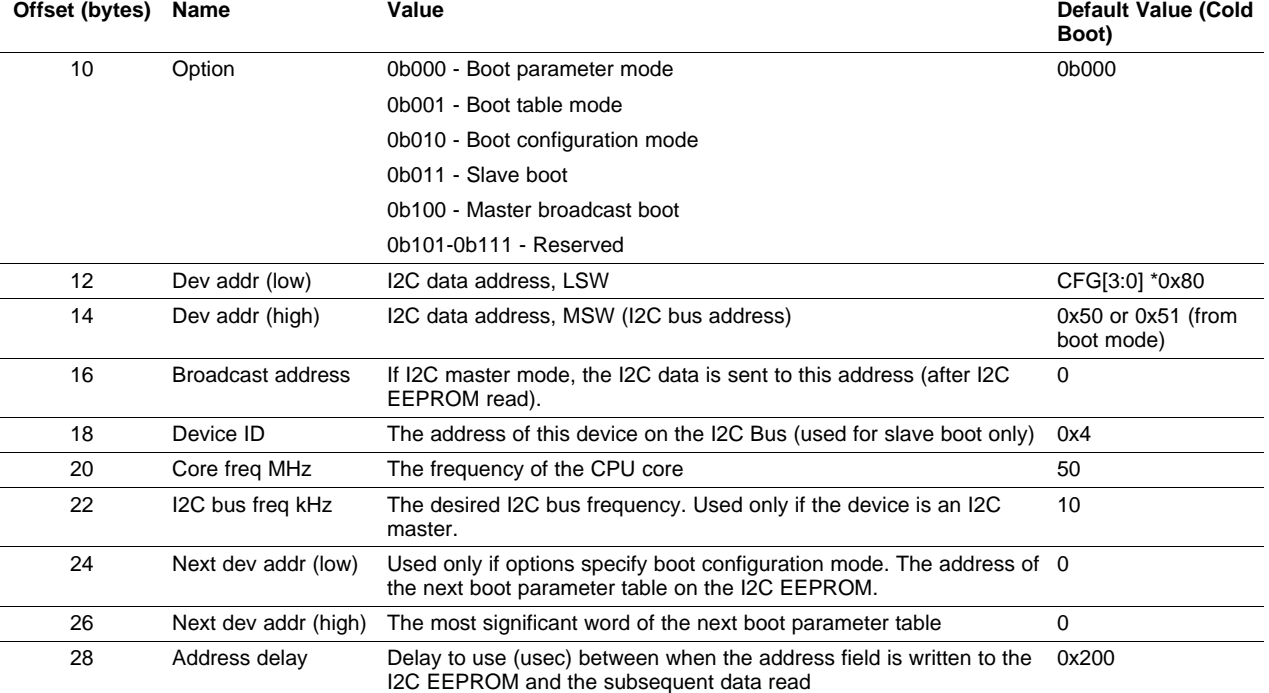

# **Table 25. C6472 I2C Boot Parameter Table**

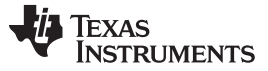

#### <span id="page-35-0"></span>**4.3.4 UTOPIA Boot Mode**

The bootloader configures the port, setup timer and then sleep until interrupt. Check for cell, if a cell is found then send the payload to boot table process, if end of boot table reached, disable all Rx PDMA channels, disable timer and then exit boot loader.

If hardware configuration is enabled in boot params, the peripheral is configured as a UTOPIA slave (which is the only option available) and big Endian. All received cells are accepted and routed to PDMA channel 8. PDMA channel 8 routes the cells to the 16 kByte of addressable memory in L1D. The actual number of cells which can be buffered varies by the cell size parameter in the boot parameter table, and ranges from 256 to 292 cells. UTOPIA PDMA interrupts are routed to the DSP at full and half buffer marks. The DSP configures local timer 0 to interrupt the DSP every 50 μs for 16-bit mode, 100 μs for 8-bit mode. The timer counters are based on the boot parameter field core freq MHz.

Each UTOPIA cell contains 32 byte payload, immediately followed by the 32-bit magic value 0x54492164. The cell is searched from the end of the cell payload towards the start. Cells which do not have the magic number are discarded (and counted). The payload is passed to the boot table processing function.

**Table 26. UTOPIA Boot Parameter Table**

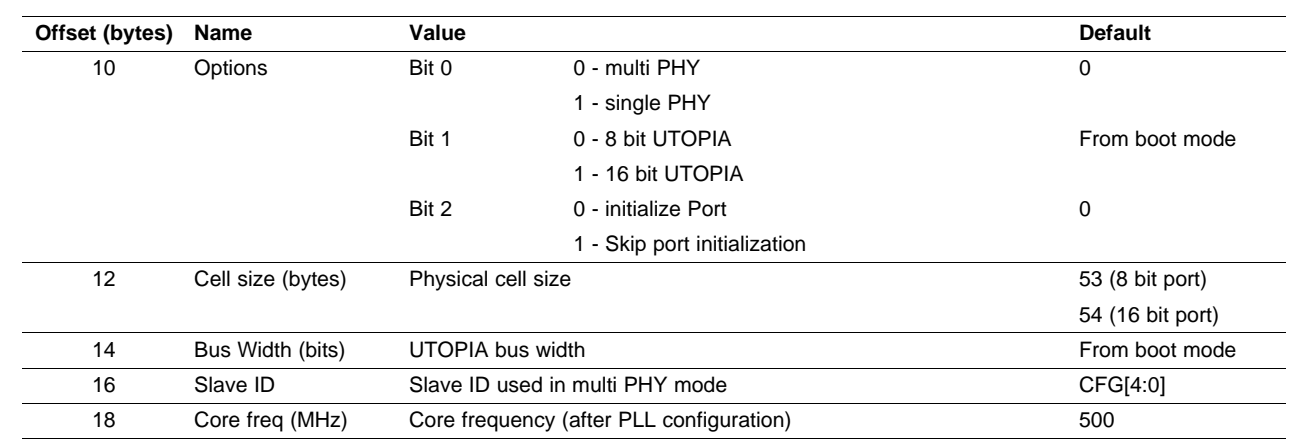

# <span id="page-35-3"></span><span id="page-35-1"></span>**4.3.4.1 UTOPIA Boot Parameter Structure**

# <span id="page-35-2"></span>**4.3.5 EMAC Boot Mode**

The bootloader configures the EMAC peripheral if it is enabled in bit 5 of Options in the EMAC boot parameter table, opens a transmit and receive channel, configures Rx Communications Port Programming Interface (CPPI), and also routes EMAC Rx interrupt to 4, and Tx interrupt to 5. Then the bootloader transmits an Ethernet-ready frame out if it is enabled in bit 4 of Options. When an EMAC Rx interrupt happens, the bootloader processes the received packet and passes the boot tables into memory. As a result of Efusing, the MAC address is stored in registers 0x02A8 0700 and 0x02A8 0704. When the end of the boot table is reached, it clears the Rx Channel 0 head description pointer to disable reception and exit boots, and jumps to application.

The Ethernet peripheral is configured to accept a combination of a single MAC address and broadcast packets, as defined by the Ethernet boot parameter table. The peripheral rejects packets not matching the MAC addresses selected without a record of the drop.

The boot code configures the selected MAC port as determined by the macsel pins read from the devstat register.

Local L1D memory is allocated for the received packets. The 16K bytes start from 0xf00000 are divided into 10 packet buffers, each of size 1600 bytes. The CPPI is allocated in the dedicated CPPI memory area for the port.

TI DSP Ethernet boot can be used in two modes: default mode and I2C customized mode. Both modes have the same fundamental boot protocols. The default mode is used as a first level bootloader and resides in internal ROM. The I2C customized mode resides in internal ROM, but the MAC parameters reside on the EEPROM and are easily modified, which means you first boot through I2C and then jump to EMAC boot. The I2C customized mode refers to using the EMAC parameter from the I2C EEPROM EMAC parameter table values, which are customized, rather than the values inside the boot ROM.

In boot parameter tables, there is a common field called bootmode. By using the bootmode field, you can first run the I2C master boot, and then jump to other boot modes (see [Table](#page-34-3) 23 and Table 24).

# <span id="page-36-1"></span><span id="page-36-0"></span>**4.3.5.1 EMAC Boot Parameter Structure**

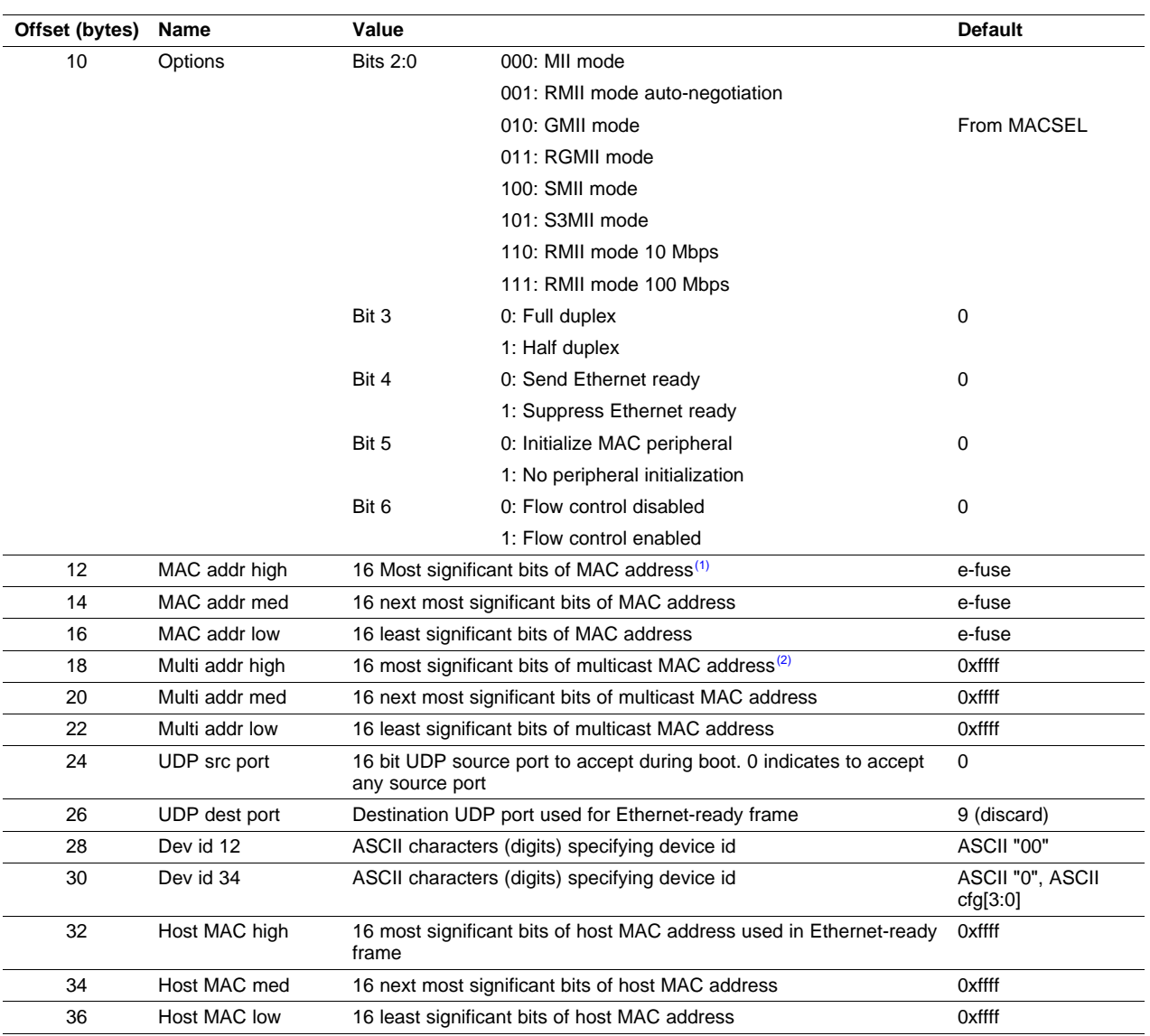

#### **Table 27. C6472 EMAC Boot Parameter Table**

 $(1)$  A value of 0 for MAC address indicates that the e-fuse value is used.

 $(2)$  A value of 0 for Multi cast address means the e-fuse multicast value is used (if available).

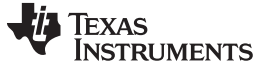

C6472 Bootloader Operation [www.ti.com](http://www.ti.com)

#### <span id="page-37-0"></span>**4.3.5.2 Ethernet-Ready Announcement Format**

The Ethernet-ready announcement frame is made in the form of a BOOTP request so it can use a standard format. No response is processed for this message and it is constructed in such a way that most if not all BOOTP and DHCP servers discard it. The announcement frame is sent only once; no re-transmission is done.

#### The frame uses the DIX MAC header format. The MAC header contains:

```
Destination MAC address = H-MAC addr (from boot
        params, normally FF:FF:FF:FF:FF:FF)
Source MAC address == this devices MAC addr (from
       boot params)
Type = IPV4 (0x800)
```
#### The IPV4 header contains:

```
Version = 4
Header length = 0
TOS = 0Len = 328 (300 BOOTP + 8 UDP + 20 IP)
ID = 0x0001 Flags + Fragment offset = 0TTL = 0x10Protocol = UDP (17)
Header checksum = 0xA9A5
SRC IP = 0.0.0.0
DEST IP = 0.0.0.0
```
#### The UDP header contains:

```
Source port = BOOTP client (68 decimal)
Destination port = BOOTP server (67 decimal).
Length = 308 (300 BOOTP + 8 UDP)
Checksum = 0 (not calculated)
```
#### The BOOTP Payload contains:

```
Opcode = Request ( 1)
HW Type = Ethernet (1)
HW Addr Len = 6
Hop Count = 0
Transaction ID = 0x12345678
Number of seconds = 1
Client IP = 0.0.0.0Your IP = 0.0.0.0Server IP = 0.0.0.0
Gateway IP = 0.0.0.0Client HW Addr = this device's MAC address
Server hostname = "ti-boot-table-svr"
Filename = 'ti-boot-table-XXXX" (where XXXX
        is the 4 character device ID from boot params)
Vendor info = all zeros
```
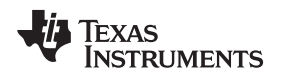

# [www.ti.com](http://www.ti.com) **C6472** Bootloader Operation

# <span id="page-38-1"></span><span id="page-38-0"></span>**4.3.5.3 EMAC Boot Table Frame Format**

The Ethernet boot table frame has a format as shown in [Table](#page-38-1) 28.

# **Table 28. EMAC Boot Table Frame Format**

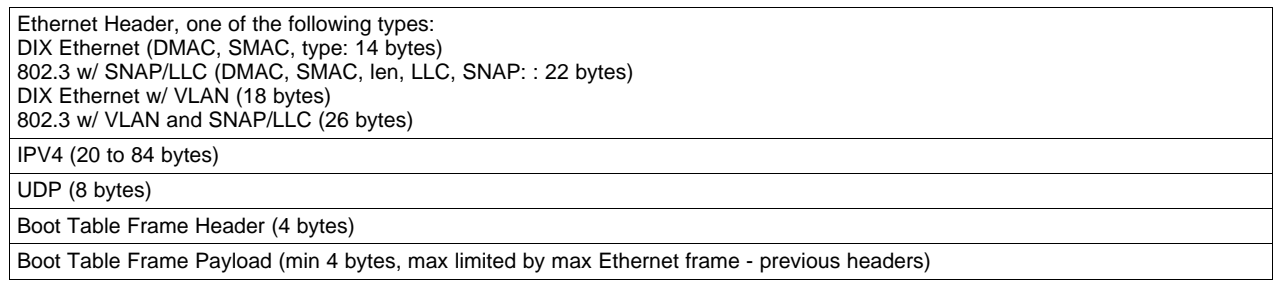

The boot table frame header has the following format.

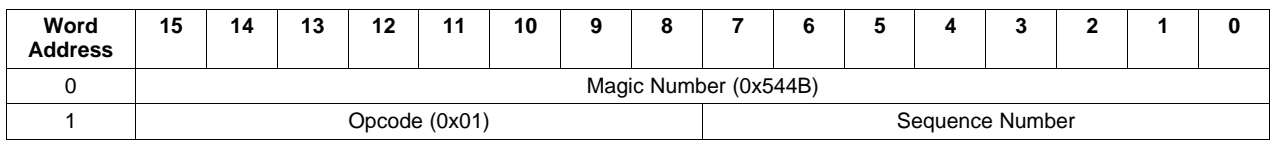

The boot table format is encapsulated in Ethernet frames with IPV4 and UDP headers. The following paragraphs describe the Ethernet frames which are accepted. Frames not matching the criteria specified below are silently discarded and subsequent frames are processed.

- Frames using both DIX and 802.3 MAC header formats are accepted as are frames with and without VLAN tags. Any source MAC address is acceptable. A destination MAC address of this device (as specified in boot params) or the M-MAC specified in the boot params is accepted. VLAN fields (other than type/len) are ignored. If 802.3 format MAC format is used, the SNAP/LLC header is verified and skipped. The type field selects IPV4 type (0x0800).
- The IPV4 header validates the Version 4 (IPV6 is not supported), flag and fragment fields, and protocol (UDP) field. The header length field is parsed in order to properly skip header option words. Any source and destination IP addresses are accepted.
- The UDP header validates that the source and destination port numbers match those specified in the boot parameters. If the boot parameter source port field is 0 then the source port is accepted. The UDP header length is sanity tested against the (appropriately adjusted) frame length. If the UDP length is too long for the frame or is not a multiple of 2, the frame is discarded. The UDP checksum is verified and the frame with incorrect UDP checksum is discarded if the UDP checksum field is non-zero.
- The following checks are performed on the boot table frame header. The magic number field and opcode fields are compared to the expected values. The sequence number field is compared to the expected value. The expected value for sequence number is 0 for the first frame processed and it increments by one for each processed frame. The sequence number must be allowed to flip over when the maximum is reached, meaning that the sequence number value 0 is expected after reception of sequence number 256.
- The boot table frame payload (which is a multiple of 4 bytes in length) is processed by the boot-table processing function.

C6472 Bootloader Operation [www.ti.com](http://www.ti.com)

# <span id="page-39-0"></span>**4.3.6 SRIO Boot Mode**

The C6472 device SRIO boot mode is similar to the C6454/55 device's process, described in [Section](#page-15-1) 2.3.6, with the following differences:

- 1. PLL1 is set up to either \*10 or \*20 mode.
- 2. Peripheral is configured as two serial ports, 1X mode.
- 3. The C6472 device supports customized SRIO boot parameter tables through I2C.
- 4. Prescaler setting (Register IP\_PRESCAL) for physical layer timers changed from 0x21 to 0x08.
- 5. The C6472 device uses CFG[3:0] + 2 as the device ID, but the C6454/55 device uses BOOTMODE[2]:CFG[2:0] + 2 as the device ID.
- 6. The C6472 device has 6 cores while the C6454/55 device has only one. Core 0 executes the ROM boot code. Secondary cores can be loaded by using the global address for download. Secondary cores can be booted by setting the execution start address in the boot address registers (one per core), then setting the boot complete bits for the cores to begin execution. The execution address register requires that the execution start be aligned on a 22 bit boundary. Writing to the boot address and boot complete registers can be done using standard boot tables.
- 7. Doorbell interrupt routing (register DOORBELL0\_ICRR): Routed to INTDST0.

<span id="page-39-3"></span>[Table](#page-39-3) 29 lists the required SerDes reference clock and associated link rate settings.

# **Table 29. C6472 SRIO Boot Configurations**

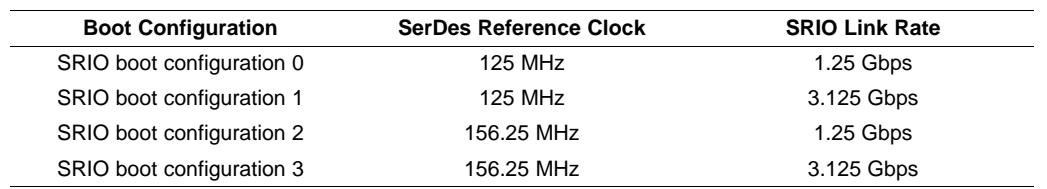

# <span id="page-39-4"></span><span id="page-39-1"></span>**4.3.6.1 SRIO Boot Parameter Structure**

# **Table 30. C6472 SRIO Boot Parameter Table**

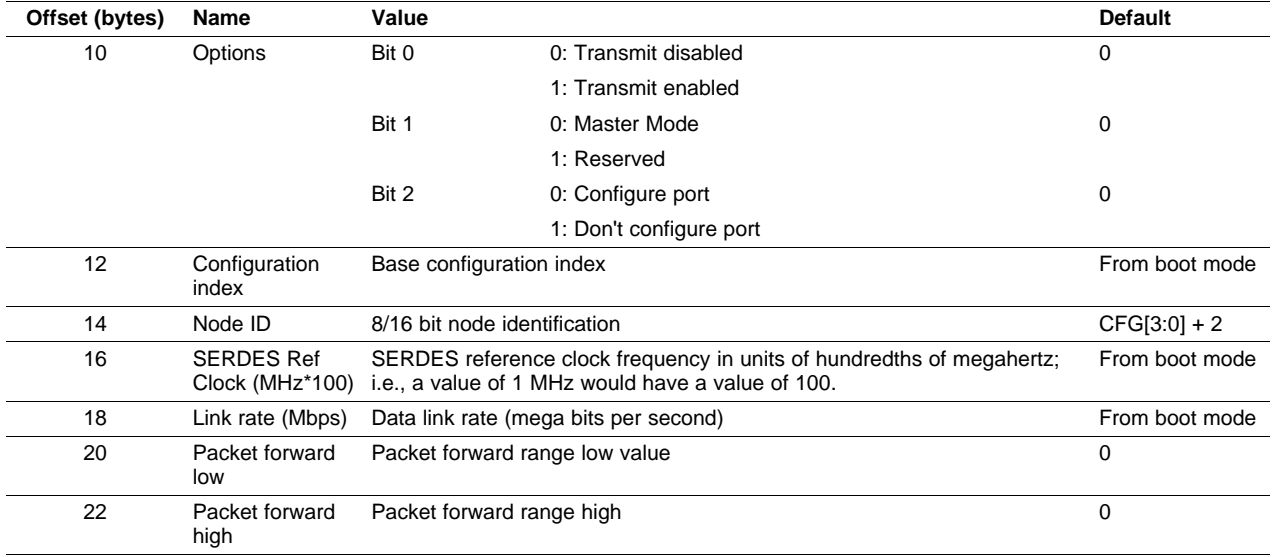

# <span id="page-39-2"></span>**4.4 C6472 Bootloader Version**

The bootloader version can be identified at byte address 0x0010 9190. The signature for C6472 silicon revision 1.0 is v3.10 Thu Nov 16 16:17:31 2006 i2c mac utopia rapidio.

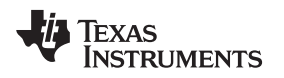

# <span id="page-40-0"></span>**5 C6474 Bootloader Operation**

This section describes the structure and operation of the C6474 bootloader.

# <span id="page-40-1"></span>**5.1 Bootloader Initialization**

When the bootloader begins execution, the program performs some initialization of the DSP prior to loading code. [Table](#page-40-3) 31 describes the DSP resources that are configured by the bootloader. Table 32 lists the cache settings while L2 cache is always disabled.

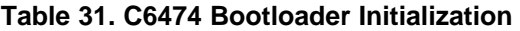

<span id="page-40-2"></span>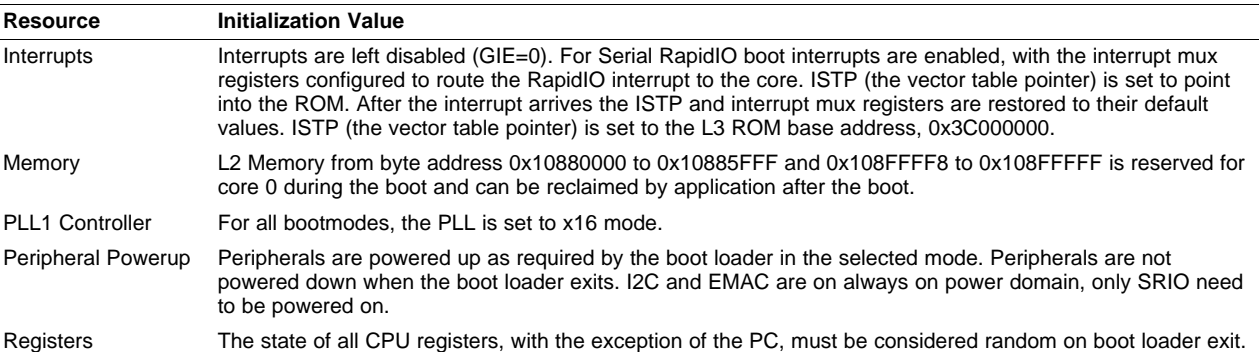

# **Table 32. C6474 Cache Settings**

<span id="page-40-3"></span>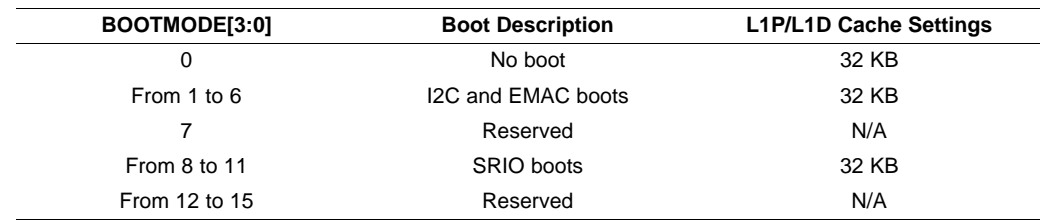

After the initialization is performed, the bootloader loads the on-chip RAM according to the boot mode selected, and then causes the DSP to begin execution of the loaded code. At that point, the boot load process is complete. Whenever the DSP is reset, the CPU starts execution of the bootloader again, and the entire boot load process is repeated.

L2 is configured as RAM only (no cache). The boot code uses a portion of L2 during the boot process (see the shaded area in [Table](#page-41-1) 33). When the boot is complete, the application can reclaim this reserved memory.

Texas **STRUMENTS** 

<span id="page-41-1"></span>C6474 Bootloader Operation [www.ti.com](http://www.ti.com)

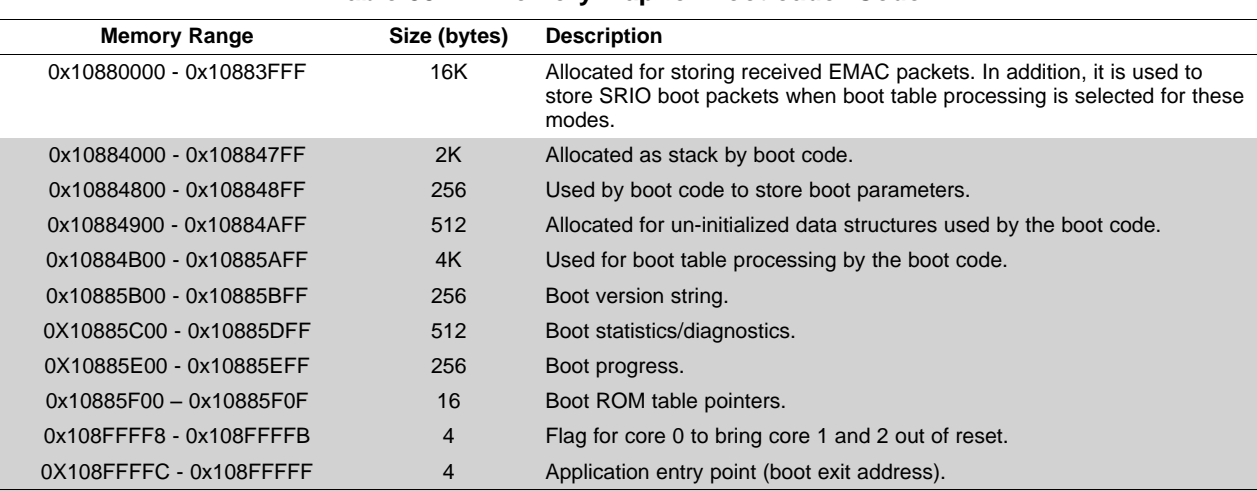

#### **Table 33. L2 Memory Map for Bootloader Code**

# <span id="page-41-0"></span>**5.2 Multicore Considerations of Bootloading**

The C6474 device contains three C64x+ Megamodule cores, and during boot, Core 0 begins executing first after reset and keeps Core 1 and Core 2 in reset. Following reset, Core 0 begins executing from the L3 ROM base address, and is responsible for performing the boot process (e.g., from I2C ROM, Ethernet, or RapidIO), after which Core 0 brings the other C64x+ Megamodule cores out of reset by setting to 1 the EVTPULSE4 bit (bit 4) of the C64x+ Megamodule Core 0's EVTASRT register. This process is valid only once: writing 1, then writing 1 again will not bring Core 1 and 2 out of reset again. Then, the C64x+ Megamodule Core 0 begins execution from the entry address defined in the boot table. Core 1 and 2 begin execution from their L2 RAMs' base address, 0x800000. If the content in 0x800000 for Core 1 and Core 2 is zero, Core 0 puts in IDLE code instead to make sure Core 1 and 2 stay in IDLE when those cores are released out of reset.

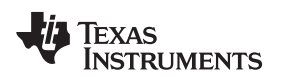

[www.ti.com](http://www.ti.com) **C6474 Bootloader Operation** 

# <span id="page-42-0"></span>**5.3 Boot Mode Selection**

The desired boot mode is selected by setting the three boot mode select pins BOOTMODE[3:0], which are sampled during reset.

[Table](#page-42-5) 34 shows the available boot mode options and their corresponding BOOTMODE pin configurations for the C6474 device.

<span id="page-42-5"></span>

| BOOTMODE[3:0] | <b>Description</b>           | DEVNUM[3:0]                 | <b>See</b>    |
|---------------|------------------------------|-----------------------------|---------------|
| 0             | No boot                      | None                        | Section 5.4.1 |
|               | I2C (address 0x50)           | Boot param index            | Section 5.4.2 |
| 2             | I2C (address 0x51)           | Boot param index            | Section 5.4.2 |
| 3             | I <sub>2</sub> C Slave       | None                        | Section 5.4.2 |
| 4             | <b>EMAC</b> (Master)         | Device ID                   | Section 5.4.3 |
| 5             | EMAC (Slave)                 | Device ID                   | Section 5.4.3 |
| 6             | <b>EMAC</b> (Forced Mode)    | Device ID                   | Section 5.4.3 |
| 7             | Reserved                     | N/A                         |               |
| 8             | RapidIO boot configuration 0 | 3:0: Node (0xf for default) | Section 5.4.4 |
| 9             | RapidIO boot configuration 1 | 3:0: Node (0xf for default) | Section 5.4.4 |
| 10            | RapidIO boot configuration 2 | 3:0: Node (0xf for default) | Section 5.4.4 |
| 11            | RapidIO boot configuration 3 | 3:0: Node (0xf for default) | Section 5.4.4 |
| 12 to 15      | Reserved                     | N/A                         |               |

**Table 34. C6474 Boot Mode Selection**

# <span id="page-42-1"></span>**5.4 Boot Mode Options**

# <span id="page-42-2"></span>**5.4.1 No Boot**

The C6474 device no boot option is the same as the C6454/55 device's process described in [Section](#page-11-2) 2.3.1.

# <span id="page-42-3"></span>**5.4.2 I2C EEPROM Boot Mode**

The boot process is similar to the C6454/55 process, described in [Section](#page-15-0) 2.3.4 and Section 2.3.5, with the following differences:

- 1. PLL1 is set up to \*16 mode.
- 2. The C6474 device supports both I2C address 0x50 and 0x51.
- 3. Changes in I2C EEPROM common block and I2C boot parameter tables.
- 4. The C6474 device has 3 cores while the C6454/55 devices only have one. For the C6474 device, core 0 executes the ROM boot code, secondary cores can be loaded by using the global address for download. At the end of boot, for the silicon revision 1.x device, core 0 always releases core 1 and 2 out of reset; for the silicon revision 2.x device, the bootloader checks address 0x108FFFF8, if it is 0 (the default value), core 0 releases core 1 and 2 out of reset, if it has no 0 values, core 0 does not take core 1 and core 2 out of reset. Afterwards, core 0 runs from its base of L2 RAM. Core 1 and core 2 run from the base address of L2 RAM (i.e., 0x800000), if they are taken out of reset. If the content in 0x800000 for core 1 or 2 is zero; core 0 puts IDLE code in core 1 or core 2 local L2 base addresses to make sure core 1 or 2 stay in IDLE when that core is released out of reset.

# <span id="page-42-4"></span>**5.4.2.1 I2C EEPROM Data Blocking**

All data stored on the I2C EEPROM are stored in blocks. Each block has a maximum length of 128 bytes, including the 10 byte block header. [Table](#page-43-1) 35 shows the format of the block.

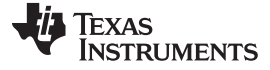

#### <span id="page-43-1"></span>C6474 Bootloader Operation [www.ti.com](http://www.ti.com)

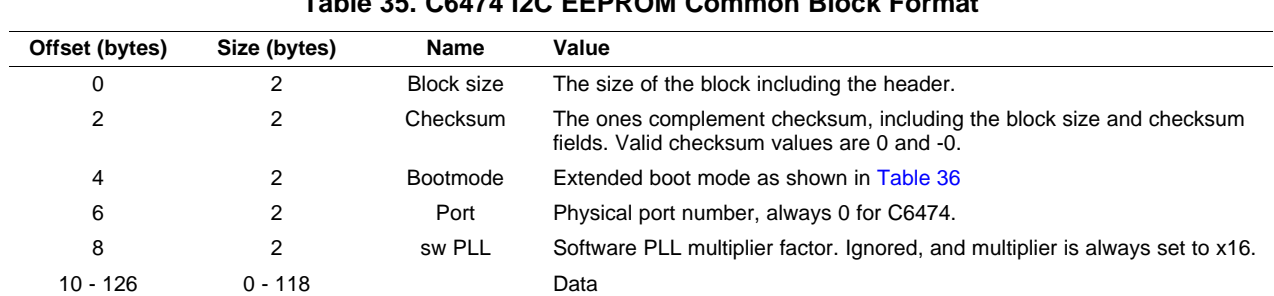

**Table 35. C6474 I2C EEPROM Common Block Format**

<span id="page-43-2"></span>The bootloader reads data from the I2C EEPROM in blocks. If the checksum shows a failure, the block is re-read until the checksum is valid. A value of 0 in the checksum field disables the checksum check.

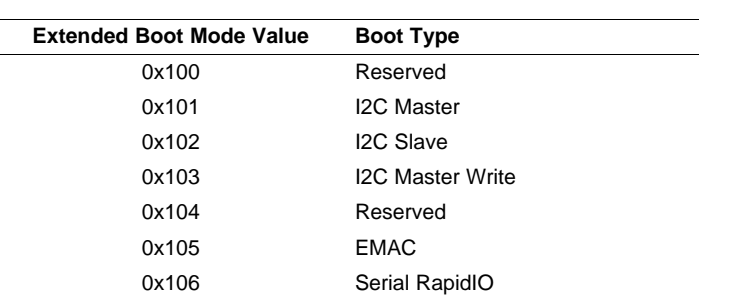

# **Table 36. C6474 Extended Boot Mode**

The extended boot modes applies to EMAC and SRIO boot as well.

#### <span id="page-43-0"></span>**5.4.2.2 I2C Boot Parameter Structure**

The I2C boot sequence begins with the DSP reading a block of boot parameters from the I2C EEPROM. The boot parameter table complies with I2C EEPROM data blocking format. The boot parameters begin at EEPROM address 0, and a boot parameter block consists of 128 bytes. The DSP calculates the address of boot parameter block to load based on the value of the DEVNUM[3:0] bits of the Device Status Register (DEVSTAT) as follows: address = 0x80 \* DEVNUM[3:0]. This allows the DSP to read one of eight possible boot parameter blocks. The values in this block determine how the boot process proceeds. [Table](#page-43-3) 37 shows the structure of these boot parameters. Each value is 2 bytes, and the bytes must be stored in big endian format (most significant byte at the lowest address), regardless of the endianness setting of the processor. The structure has a total length of 30 bytes.

<span id="page-43-3"></span>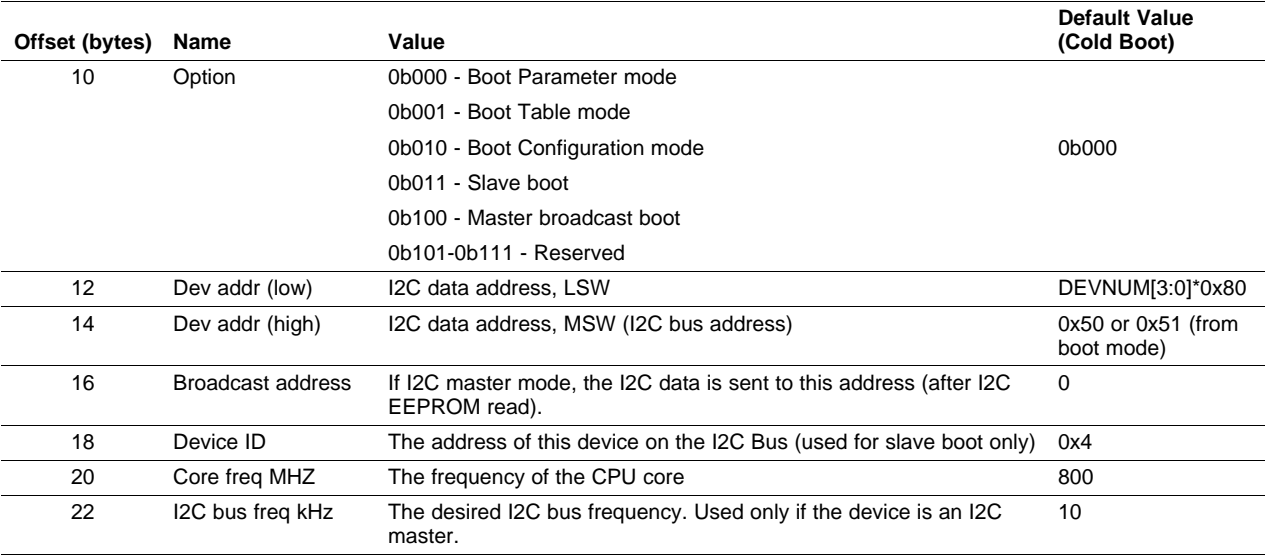

#### **Table 37. C6474 I2C Boot Parameter Table**

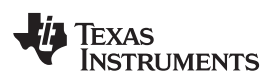

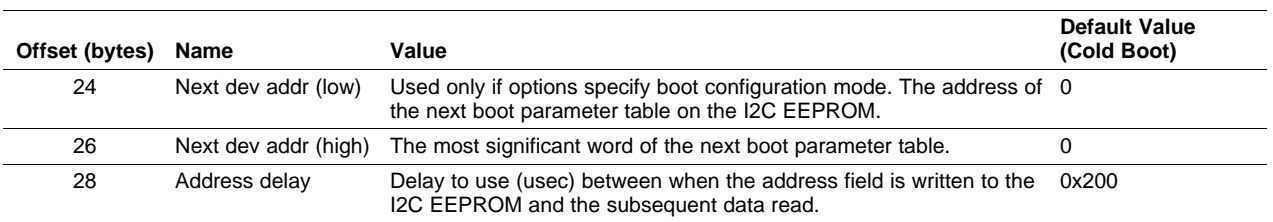

# **Table 37. C6474 I2C Boot Parameter Table (continued)**

The three LSBs of the option field (offset 10 bytes) define what the bootloader expects to find in the I2C EEPROM at the offset specified by the Device Address (LSW), and how it should proceed. A value of 0 indicates another boot parameter table. A value of 1 indicates a boot table (i.e., a table which contains initialized code and data sections, see [Section](#page-50-1) 6.2.2). A value of 2 indicates a boot configuration table (table used to configure registers, see [Section](#page-52-0) 6.2.3). A value of 3 indicates slave boot and a value of 4 indicates master broadcast mode.

After the DSP reads and remembers the boot parameter table, the bootloader performs a boot re-entry. On this pass the code executes based on the values provided by the boot parameter table.

If the options indicate a boot table is loading, then the bootloader reads from the I2C EEPROM address specified in the boot table until the end of the table is reached (i.e., until all code and data sections are loaded), and immediately begin execution of the loaded code by branching to the entry point specified at the beginning of the boot table (see [Section](#page-51-0) 6.2.2.1).

If the options indicate a boot configuration table is loading, then the bootloader reads from the specified I2C EEPROM address until the end of the boot configuration table. This typically initializes various registers (see [Section](#page-52-0) 6.2.3). The next device address previously read from the boot parameter block is copied into device address, the boot options are cleared, and the bootloader performs a boot re-entry. This directs the ROM to read the I2C EEPROM at the specified device address, which should have another boot parameter table.

# <span id="page-44-0"></span>**5.4.3 EMAC Boot Mode**

The EMAC boot process is similar to the C6457 process, described in [Section](#page-24-1) 3.3.6, with the following differences:

- 1. PLL1 is set up to \*16 mode.
- 2. The C6474 device supports SGMII only and has a different interrupt handler.
- 3. Changes in EMAC boot parameter tables.
- 4. The C6474 device allocates 16K bytes start from L2 memory 0x10880000 received packets.
- 5. The C6474 device has only one EMAC port.
- 6. The C6474 device has 3 cores while the C6457 device only has one and the boot controller is different. For the C6474 device, core 0 executes the ROM boot code, secondary cores can be loaded by using the global address for download. At the end of boot, for the silicon revision 1.x device, core 0 always releases core 1 and 2 out of reset; for the silicon revision 2.x device, the bootloader checks address 0x108FFFF8, if it is 0 (the default value), core 0 releases core 1 and 2 out of reset, if it has no 0 values, core 0 does not take core 1 and core 2 out of reset. Afterwards, core 0 runs from its base of L2 RAM. Core 1 and core 2 run from the base address of L2 RAM (i.e., 0x800000), if they are taken out of reset. If the content in 0x800000 for core 1 or 2 is zero; core 0 puts IDLE code in core 1 or core 2 local L2 base addresses to make sure core 1 or 2 stay in IDLE when that core is released out of reset.
- 7. As a result of Efusing, the MAC address is stored in register 0x0288 0834 and 0x0288 0838 instead.

#### C6474 Bootloader Operation [www.ti.com](http://www.ti.com)

# <span id="page-45-1"></span><span id="page-45-0"></span>**5.4.3.1 EMAC Boot Parameter Structure**

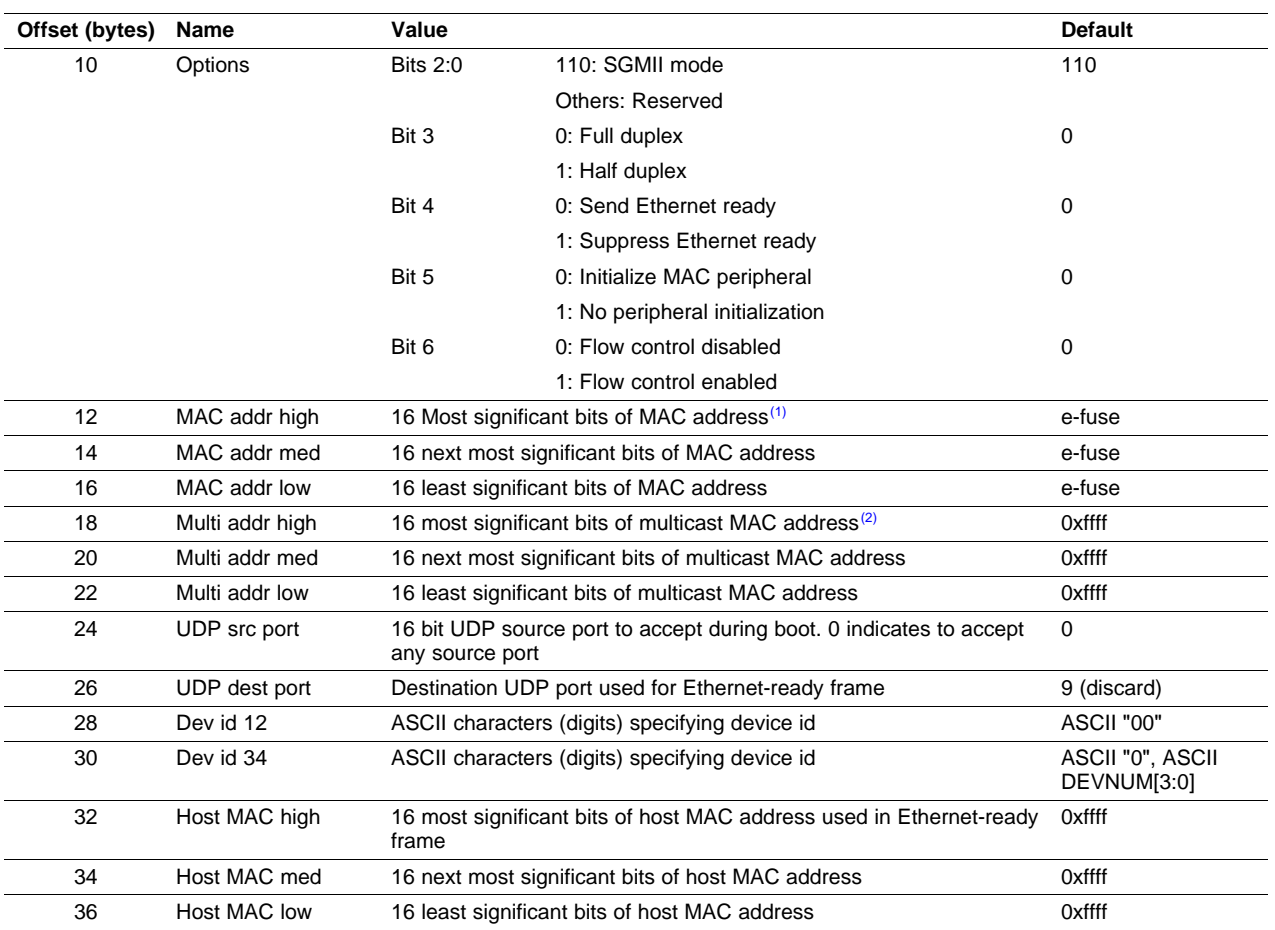

# **Table 38. C6474 EMAC Boot Parameter Table**

 $(1)$  A value of 0 for MAC address indicates that the e-fuse value is used.

 $(2)$  A value of 0 for Multicast address means the e-fuse multicast value is used (if available).

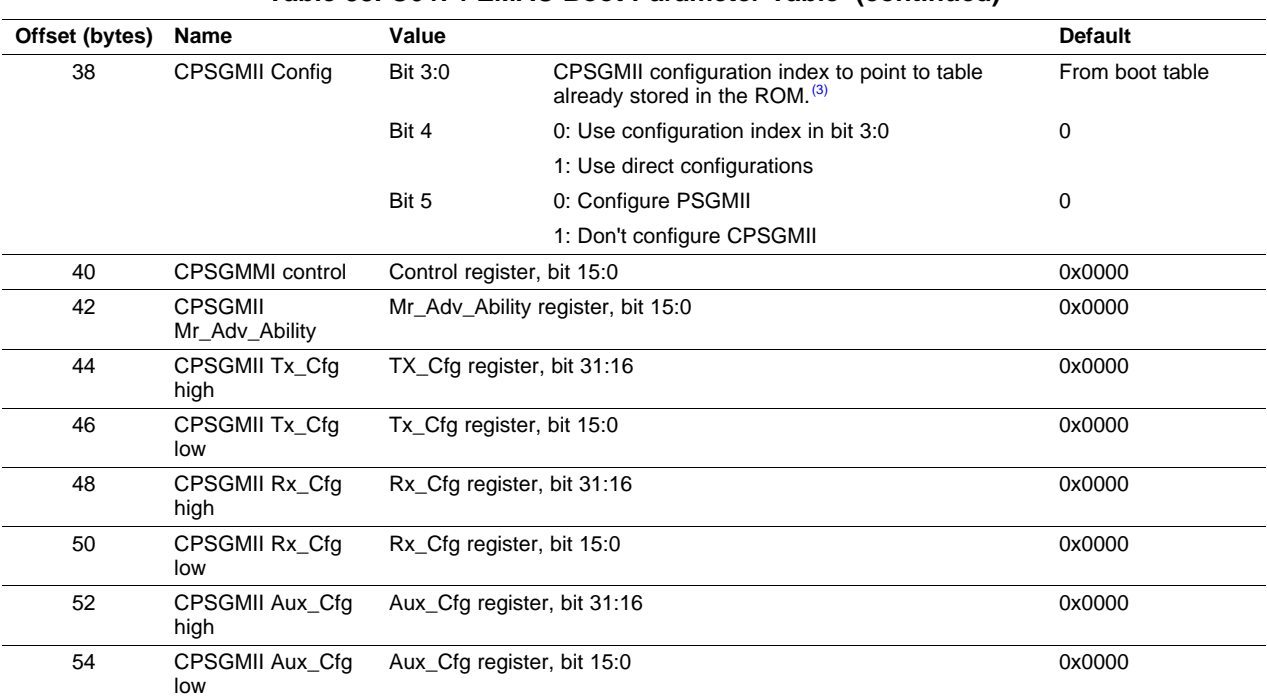

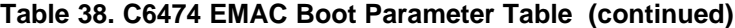

 $(3)$  The following table has been defined:

```
const sqmiiConfig t sqmiiConfigTbl[DEVICE SGMII N CFG TABLES] = {
```

```
{
   0x00000021, /* Control: enable auto-negotiation and master mode */
   0x00009801, /* Mr_Adv_Ability: advertise fullduplex gigabit */
   0x00000a21, /* Tx_Cfg * /0x00081021, /* Rx_Cfg */
    0x0000000b /* Aux_Cfg */
},
 {
   0x00000001, /* Control: enable auto-negotiation and slave mode */
   0x00000001, /* Mr_Adv_Ability: MAC to PHY Configuration reg */
   0x00000a21, /* Tx_Cfg */
   0x00081021, /* Rx_Cfg */
   0x0000000b /* Aux_Cfg */
},
 {
   0x00000020, /* Control: force link, no auto-negotiation */
   0x00009801, /* Mr_Adv_Ability: advertise fullduplex gigabit */
   0x00000a21, /* Tx_Cfg */
   0x00081021, /* Rx_Cfg */
   0x0000000b /* Aux Cfg */
 }
};
```
The EMAC master boot uses table 0, slave boot uses table 1, and force mode uses table 2.

# <span id="page-46-0"></span>**5.4.4 SRIO Boot Mode**

In the SRIO boot mode, an external host can load code and data directly into the DSP memory while the CPU waits. The code and/or data sections are directly loaded to the desired locations, using the directIO model. When the host has finished loading the application, it signals through a doorbell interrupt and the CPU then begins executing at the base of L2. The C6474 device SRIO boot process is similar to the C6454/55 device's process, described in [Section](#page-15-1) 2.3.6, with the following differences:

- 1. PLL1 is set up to \*16 mode.
- 2. The peripheral is configured as two serial ports, 1X mode.
- 3. The C6474 device supports customized SRIO boot parameter tables through I2C.
- 4. Prescaler setting (register IP\_PRESCAL) for physical layer timers changed from 0x21 to 0x08.

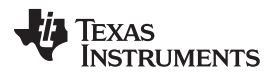

#### C6474 Bootloader Operation [www.ti.com](http://www.ti.com)

- 5. The C6474 device has 3 cores while the C6454/55 devices only have one. For the C6474 device, core 0 executes the ROM boot code, secondary cores can be loaded by using the global address for download. At the end of boot, for the silicon revision 1.x device, core 0 always releases core 1 and 2 out of reset; for the silicon revision 2.x device, the bootloader checks address 0x108FFFF8, if it is 0 (the default value), core 0 releases core 1 and 2 out of reset, if it has no 0 values, core 0 does not take core 1 and core 2 out of reset. Afterwards, core 0 runs from its base of L2 RAM. Core 1 and core 2 run from the base address of L2 RAM (i.e., 0x800000), if they are taken out of reset. If the content in 0x800000 for core 1 or 2 is zero; core 0 puts IDLE code in core 1 or core 2 local L2 base addresses to make sure core 1 or 2 stay in IDLE when that core is released out of reset.
- 6. The recommended SERDES reference clock and SRIO link rate is different.
- 7. The C6474 device uses DEVNUM[3:0] + 2 as the default node ID when DEVNUM[3:0] is not 0xF. When DEVNUM[3:0] is 0xF, then the default node ID is either 0xFF or 0xFFFF.
- 8. Doorbell interrupt routing (register DOORBELL0\_ICRR): Routed to INTDST0.

<span id="page-47-1"></span>[Table](#page-47-1) 39 lists the required SERDES reference clock and associated link rate settings.

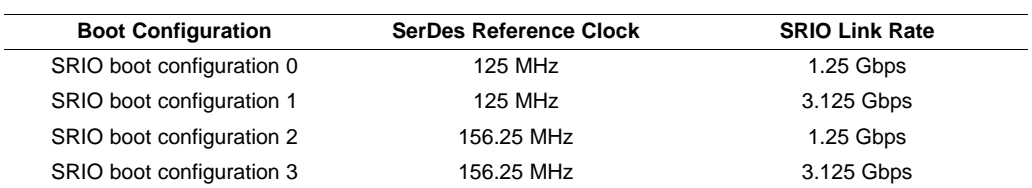

# **Table 39. C6474 SRIO Boot Configurations**

TI DSP SRIO boot can be used in two modes: default mode and I2C customized mode. Both modes have the same fundamental boot protocols. The default mode is used as a first-level bootloader and resides in internal ROM. The I2C customized mode resides in internal ROM, but the SRIO parameters reside on the EEPROM and are easily modified, which means you first boot through I2C and then jump to SRIO boot. The I2C customized mode refers to using the SRIO parameter from the I2C EEPROM SRIO parameter table values, which are customized, rather than the values inside the boot ROM. In boot parameter tables, there is a common field called bootmode. By using the bootmode field, you can first run the I2C master boot, and then jump to other boot modes (see [Table](#page-43-1) 35 and [Table](#page-43-2) 36).

# <span id="page-47-2"></span><span id="page-47-0"></span>**5.4.4.1 SRIO Boot Parameter Structure**

# **Table 40. C6474 SRIO Boot Parameter Table**

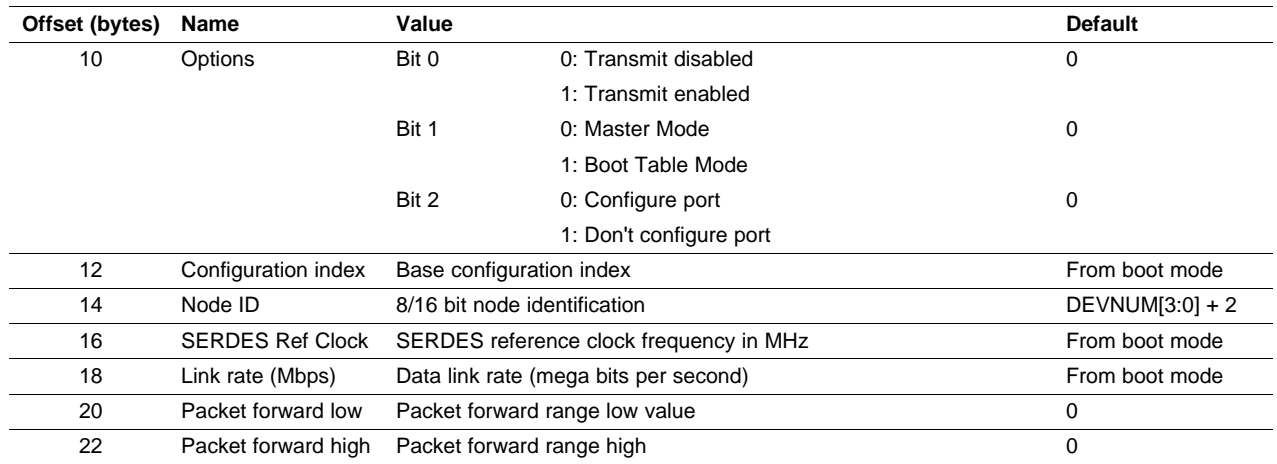

# <span id="page-48-0"></span>**5.5 C6474 Bootloader Version**

The bootloader version can be identified at byte address 0x3C0075F0 from ROM. The signatures for C6474 silicon revisions 1.2, 1.3, and 2.1 are shown in [Table](#page-48-1) 41.

# **Table 41. Differences Between C6474 Bootloader Versions**

<span id="page-48-1"></span>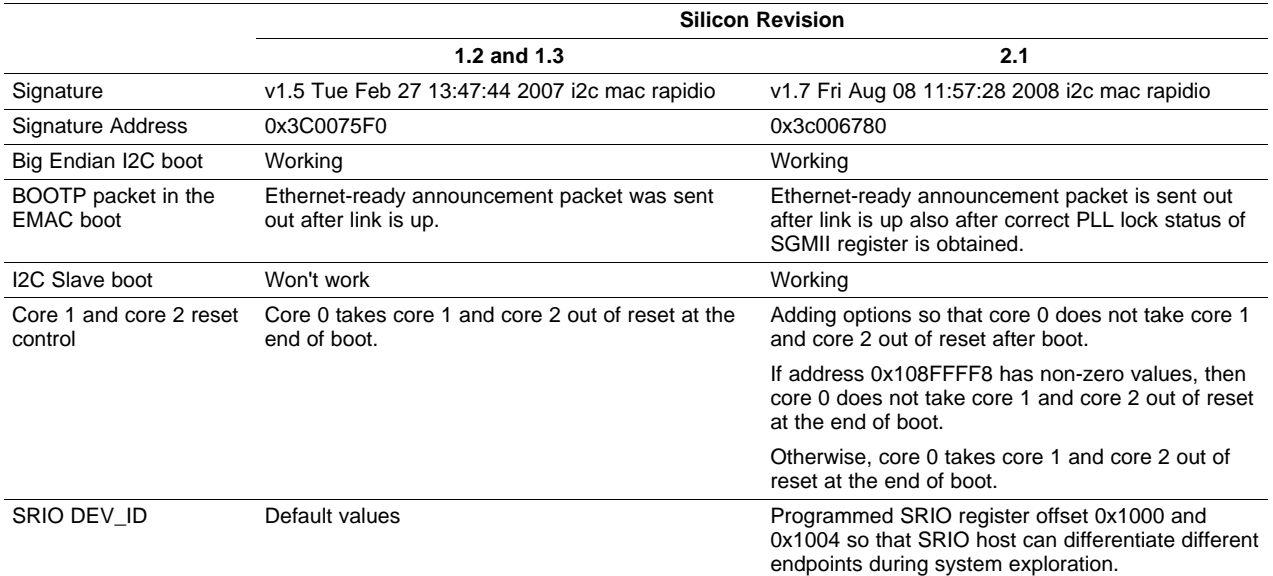

# <span id="page-49-0"></span>**6 Creating Boot Images**

# <span id="page-49-1"></span>**6.1 Host/PCI Boot**

If the DSP is configured for Host or PCI boot, the host is expected to load code and initialized data directly into the DSP's memory space, and to send an interrupt to the DSP indicating the completion of the load. This causes the on-chip bootloader to transfer program control to the base of L2.

The application image which is to be loaded by the host is typically in a C header format. For each section, the following information exists:

- Destination address in the DSP's memory space.
- Length of the section.
- Actual section data, in a form of an initialized array.

The method of creating such an image, starting with an .out file, is described in Using OFD Utility to Create a DSP Boot Image ([SPRAA64\)](http://www.ti.com/lit/pdf/SPRAA64). The method involves using the hex6x and ofd6x tools, which are part of the C6000 code generation tool suite.

# <span id="page-49-2"></span>**6.1.1 PCI Auto-Initialization**

As previously discussed in , if PCI auto-initialization through EEPROM is enabled (PCI\_EEAI configuration pin), then it is also necessary to program the required initialization values into an I2C EEPROM. This section of I2C EEPROM is called the PCI Configuration Block. It starts at I2C EEPROM byte address 0x400. describes the memory map for the I2C EEPROM.

# <span id="page-49-3"></span>**6.2 I2C Boot**

In the I2C EEPROM boot process, as described in [Section](#page-13-0) 2.3.4, the bootloader starts by reading one of the eight possible boot parameter blocks (at I2C EEPROM address 0x80\*CFGGP[2:0] for C645x/C6472 devices; 0x80\*DEVNUM[3:0] for C6474 device). Depending on the value of the Options field in this boot parameter block (see [Table](#page-14-1) 6 and [Table](#page-43-3) 37), the bootloader continues either by reading and processing a boot configuration (to reprogram certain registers and memory locations), or by reading the actual application in the form of a boot table. In the first case, the initial boot parameter set is typically configured to point to a second boot parameter set which is loaded after boot configuration is processed. This second parameter set typically indicates a boot table load (meaning the actual application), after which the bootloader transfers control to the application code starting at the entry point specified by the boot table itself.

This section describes how each of the three types of tables (boot parameters, boot table and boot configuration table) are generated and how they are combined into a single I2C EEPROM image. Examples of a few typical boot scenarios are also given.

# <span id="page-49-4"></span>**6.2.1 Boot Parameter Table**

[Table](#page-14-1) 6 and [Table](#page-43-3) 37 show the required format for the boot parameter table. The following sections describe some examples.

# <span id="page-49-5"></span>**6.2.1.1 Boot Parameter Example for Setting Up Boot Table Download**

[Table](#page-50-2) 42 shows an example of boot parameter entries used for boot table load. The options field is set to 01b, indicating the boot table mode. The LSW portion of the device address (offset 8) points to the start address of the boot table at EEPROM address 0x80. This example assumes that the I2C EEPROM only contains the parameter set at EEPROM address 0x0, and the actual application boot table which starts at the next 128-byte block; i.e., at EEPROM address 0x80. The MSW portion of the device address is the default I2C EEPROM bus address, 0x50.

<span id="page-50-2"></span>

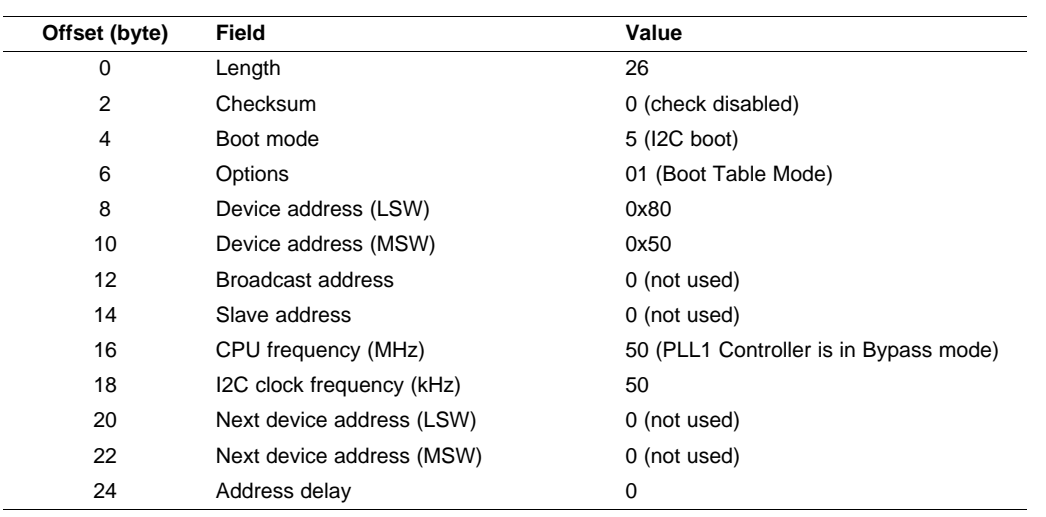

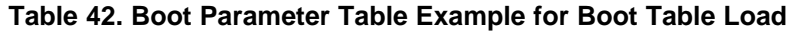

# <span id="page-50-0"></span>**6.2.1.2 Boot Parameter Example for Setting Up Boot Configuration Table Download**

A boot configuration is used if certain peripherals must be programmed with values that differ from their reset values prior to loading an application. For example, if the application needs to be loaded into DDR memory, then a boot configuration load can be used to program DDR registers and enable the DDR peripheral. [Table](#page-50-3) 43 shows an example of boot parameter entries used for boot configuration load. This example assumes that the boot configuration starts at address 0x400 in the EEPROM (at the end of the parameter block), and that the boot parameters for the subsequent boot table block start at address 0x80.

<span id="page-50-3"></span>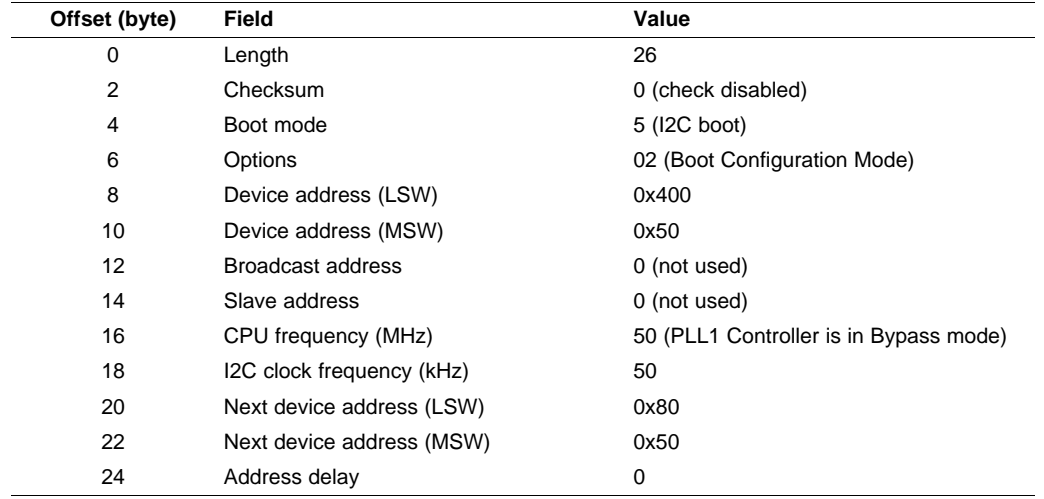

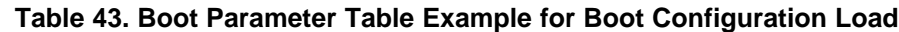

# <span id="page-50-1"></span>**6.2.2 Boot Table**

The boot table is a block of data that contains the code and data sections to be loaded by the bootloader, as well as other information such as the entry point address. The boot table is created by the hex conversion utility (a standard component of the TMS320C6000 Assembly Language Tools), based on the COFF (common object file format) output of the linker for the application code. The hex conversion utility provides several output options, including industry-standard ASCII formats that can be used to program parallel or serial EEPROMs, and formats that can be used in code for a host to transmit the boot table to the DSP. [Section](#page-51-1) 6.2.2.2 and [Section](#page-51-2) 6.2.2.3 detail the role of the hex conversion utility in creating the boot table.

Texas **STRUMENTS** 

#### <span id="page-51-0"></span>**6.2.2.1 Boot Table Structure**

The boot table format is as follows:

- A 32-bit header record indicating where the bootloader should branch after it has completed copying the data
- For each COFF section
	- 32-bit Section byte count
	- 32-bit Section address (destination address for the copy)
	- The data to be copied
- A 32-bit Termination record (0x00000000)

# <span id="page-51-1"></span>**6.2.2.2 Code and Data Sections in the Boot Table**

Code and data sections are inserted into the boot table automatically by the hex conversion utility. The hex conversion utility uses information embedded by the linker in the .out file to determine each section's destination address and length. Adding these sections to the boot table requires no special intervention by the user. The hex conversion utility adds all initialized sections in the application to the boot table. The remaining information included in this section describes the format of the sections in the boot table.

Each section is added to the boot table with the same format. The first entry is a 32-bit count representing the length of the section in bytes. The next entry is a 32-bit destination address, where the first byte of the section is copied.

The bootloader continues to read and copy these sections until it encounters a section whose byte count is zero. This is the indication of the end of the boot table and the bootloader then branches to the entry point address (specified at the beginning of the boot table) and begins execution of the application.

# <span id="page-51-2"></span>**6.2.2.3 Creating the Boot Table**

To create the boot table, use the following steps:

- 1. Use the hex conversion utility (hex6x.exe) revision 6.0A or later. Earlier versions may not support the boot table features correctly.
- 2. Use the **-boot** option to cause the hex conversion utility to create a boot table.
- 3. Specify the romwidth and memwidth to both be 32 bits.
- 4. Specify the entry point using the **-e entry\_point\_address** option. The entry point is the address to which the bootloader transfers execution when the boot load is complete.
- 5. Specify the desired output format. See the TMS320C6000 Assembly Language Tools v 6.1 User's Guide ([SPRU186](http://www.ti.com/lit/pdf/SPRU186)) for detailed information on the available hex conversion utility output formats.
- 6. Specify the output filename using the **-o output\_filename** option. If you do not specify an output filename, the hex conversion utility creates a default filename based on the output format.
- 7. Specify the endianness to match the compilation, -order L for little endian, -order M for big endian.
- 8. Correct any sections that are not multiples of 32 bits. The C compiler always generates sections whose lengths are multiples of 32 bits. This may not be the case for any sections declared in assembly. For little endian systems, the byte order must be swapped for these remaining bytes.

Section [6.2.2.3.1](#page-52-2) shows an example of how to set the hex conversion utility options to create a boot table.

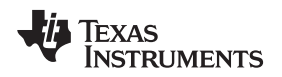

# <span id="page-52-2"></span>**6.2.2.3.1 Example - Creating a Boot Table for ASCII Output**

To create a boot table for the application my\_app.out with the following conditions:

- Little endian compilation.
- Desired output is ASCII format in a file called **my\_app.hex.**

Use the following options on the hex conversion utility command line or command file:

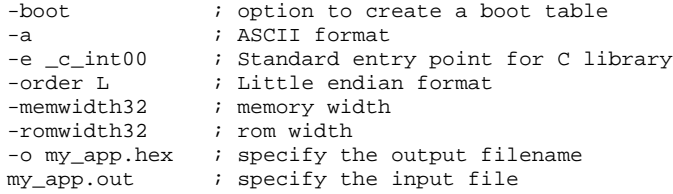

For detailed information on the C6x hex conversion utility, see the TMS320C6000 DSP Assembly Language Tools User's Guide ([SPRU186](http://www.ti.com/lit/pdf/SPRU186)).

# <span id="page-52-0"></span>**6.2.3 Boot Configuration Table**

The boot configuration tables provide a read/modify/write capability to any memory on the DSP. Each table entry has three elements that are each 32 bits wide. The first element is the address to be modified, the second element is the set mask, and the third element is the clear mask. The bootloader reads the specified address. Any bits that are set in the set mask are set, any that are set in the clear mask are cleared, and any that are set in both are toggled. If both the set mask and the clear mask are 0, then the value in the address field is branched via a standard function call, with the return address stored in register B3.

Boot configuration tables are typically used to configure additional peripherals prior to the I2C boot process, but they can be used to poke a small program into memory and execute it as well.

The boot configuration table is terminated when all three fields are zero.

An example of a boot configuration table with three entries is shown in [Table](#page-52-1) 44.

<span id="page-52-1"></span>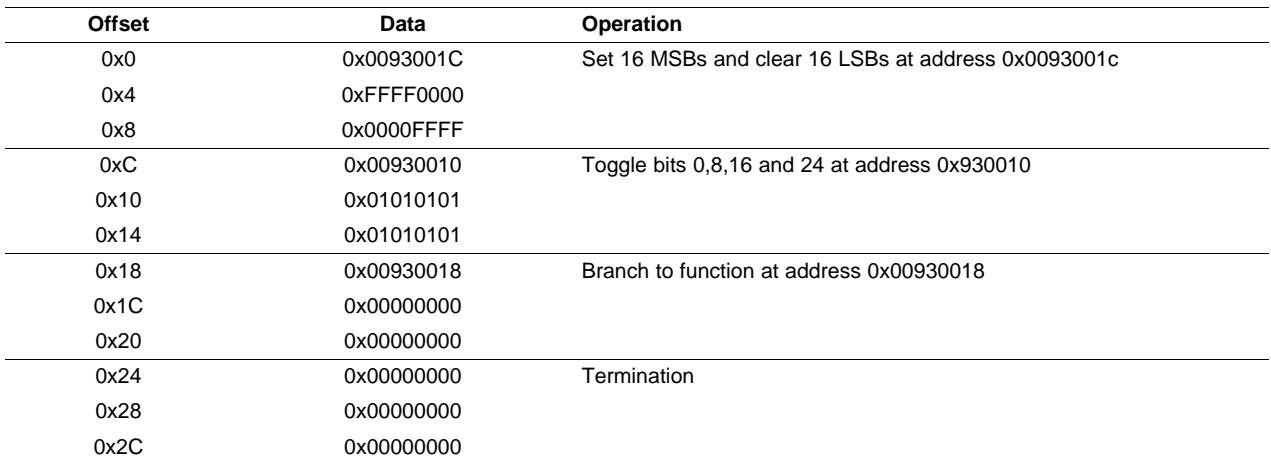

# **Table 44. Boot Configuration Table Example**

# <span id="page-53-0"></span>**6.2.4 Creating the Combined EEPROM Image**

As seen in the previous sections, the overall I2C EEPROM image consists of a single or multiple boot parameter sets, a boot table, and optionally, single or multiple boot configuration blocks. When the individual files are merged, the offsets in the combined file need to be consistent with the values of Device Address and Next Device Address. A few examples are shown in [Figure](#page-53-1) 4 and [Figure](#page-54-1) 5.

For the most part, this process can be done using existing tools (such as hex6x) or manually (such as creating boot parameters or boot configuration, or determining proper file offsets), although the process can be tedious if too many components are involved. The one step that is more involved is segmentation of boot tables (or an exceptionally long boot configuration) into 128-byte sections. This is required for I2C bootloader operation, as per [Section](#page-13-1) 2.3.4.1 and [Section](#page-42-4) 5.4.2.1. Also, a tool is needed to compute checksums, if used.

<span id="page-53-1"></span>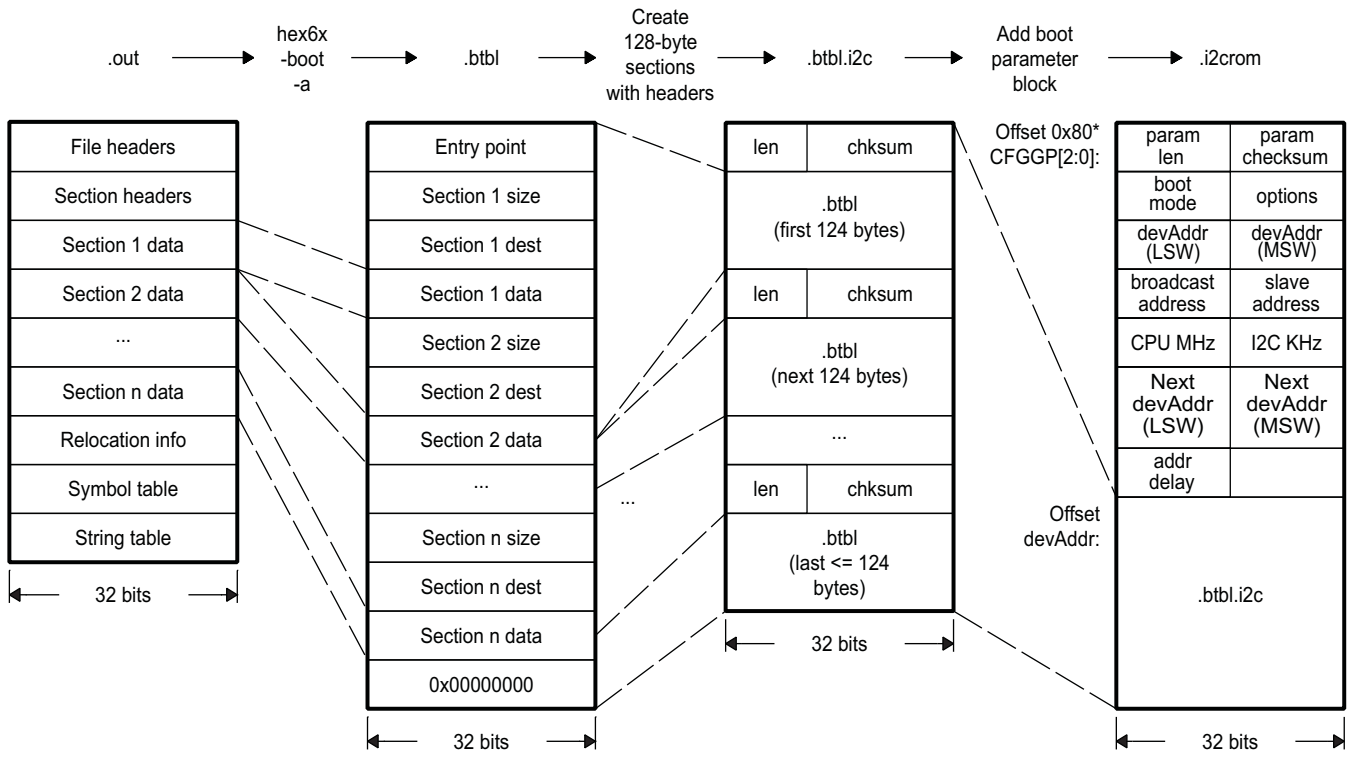

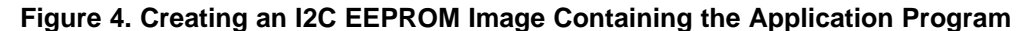

A The boot parameter table in this figure applies to the C6454/55 device only.

<span id="page-54-1"></span>

#### Offset 0: len=26 chksum (parameter set 0) bootmode=5 Options=2 devaddr(LSW)=0x400 devaddr(MSW)=0x50 broadcast=0x0 Slave=0x0 CPU MHz=50 I2C KHz=50 next devaddr(L)=0x80 next devaddr(M)=0x50 addrDelay=0 .btbl.i2c .... Offset 0x80: len=26 length chksum chksum (parameter set 1) bootmode=5 Options=1 .btbl devaddr(LSW)=0x480 devaddr(MSW)=0x50 (first 124 bytes) broadcast=0 Slave=0x0 length chksum CPU MHz  $\qquad$  I2C KHz next devaddr(L)=0x0 next devaddr(M)=0x0 .btbl (next 124 bytes) addrDelay=0x0 .bc.i2c Offset 0x100: (parameter set 2) .... .... len chksum length chksum Offset 0x400 Boot configuration (<128 bytes) application.bc.i2c .btbl boot configuration (last <= 124 bytes) Offset 0x480 Boot table 32 bits application.btbl.i2c k 32 bits

# **Figure 5. Creating an I2C EEPROM Image Containing Boot Configuration and Application Program**

A The boot parameter table in this figure applies to the C6454/55 device only.

# <span id="page-54-0"></span>**6.3 EMAC Boot**

Boot image should be created according to [Table](#page-26-2) 17.

# <span id="page-55-0"></span>**7 Bootloader Expansion**

#### <span id="page-55-1"></span>**7.1 Second Stage Bootloader**

In some cases, you may want to boot the DSP through a peripheral which is not supported by the available boot modes and the on-chip bootloader. For example, you may want to do an Ethernet boot via an EMAC peripheral. First, an Ethernet bootloader is loaded via a Master I2C boot and then it executes, causing the rest of the application to be loaded via the EMAC peripheral. Alternatively, there may be a need to customize the functionality provided by the on-chip ROM bootloader. This can be accomplished using a Second Stage bootloader, which can be loaded via any of the supported bootmodes. The second stage bootloader should use the same structures (boot parameters tables and boot tables) as the on-chip ROM bootloader.

# <span id="page-55-2"></span>**7.2 Boot to DDR2 Memory**

In some cases, user may want to boot the application into DDR2 memory. This can be done by using a boot configuration table. The basic idea is to enable DDR2 and program DDR2 memory controller registers before the actual boot table process happens. Similar ideas apply to the C6474 device, but note that the memory map may be different. The following code is an example that works on the C6454/55 DSK. For more details, if needed, see [Section](#page-49-3) 6.2.

# <span id="page-55-3"></span>**7.2.1 Create a Boot Table Mapped to DDR2 Memory**

This is application dependent. The following is an example that helps for a quick test.

.data .def someData someData .word 01234ABCDh .def byte1 .sect ".byte1" byte1: .byte 0x12 .def byte2 .sect ".byte2" byte2: .byte 0x12, 0x34 .text .def \_c\_int00 myConst .equ 011223344h  $c_$ int $00$ : MVKL.S1 myConst, A1 MVKH.S1 myConst, A1 MVKL.S1 byte1, A2 MVKH.S1 byte1, A2<br>
LDB.D1 \*A2. B  $*$ A2, B2 MVKL.S1 byte2, A3 MVKH.S1 byte2, A3 LDB.D1 \*A3++, B3 LDB.D1 \*A3, B4 etrap: BNOP.S1 etrap, 5

**TEXAS** 

**NSTRUMENTS** 

```
The corresponding link command file is as follows:
/* Object file */
example.obj
/* Linker options */
-c-a
MEMORY
{
   PAGE 0:
      TEXT : origin = 0 \times E00000000, length = 0 \times 00040<br>DATA : origin = 0 \times E0000100, length = 0 \times 00040DATA : origin = 0xE0000100, length = 0x0004
     BYTE1 : origin = 0xE0000200, length = 0x0001<br>BYTE2 : origin = 0xE0000300, length = 0x0002origin = 0xE0000300, length = 0x0002}
SECTIONS
{
      .text > TEXT PAGE 0
      .data > DATA PAGE 0
      .byte1 > BYTE1 PAGE 0
      .byte2 > BYTE2 PAGE 0
}
```
# <span id="page-56-0"></span>**7.2.2 Create a DDR2 Configuration Table**

DDR2 memory controller configuration may need to be changed based on the real DDR2 memory used.

```
0x00640000 /* length, checksum */<br>0x02AC002C /* PERCFG1 *
0 \times 02AC002C /* PERCFG1 *<br>0 \times 000000002 /* DDR2CTL =1.
                /* DDR2CTL =1, enable DDR2 */
0xFFFFFFFD /* clear mask */<br>0x78000008 /* SDCFG */
                 /* SDCFG */0x00D38822 /* Unlock boot + timing, CAS4, 4 banks, 10 bit column */
0xFF2C77DD /* clear mask */<br>0x7800000C /* SDRFC */
               % ciedr ma<br>/* SDRFC */<br>/* -
0x000007A2 /* Refresh */
0xFFFFF85D /* clear mask */
0x78000010 /* SDTIM1 */<br>0x3EDB4B91 /* Timing 1
                 /* Timing 1 */
0xC124B46E /* clear mask */<br>0x78000014 /* SDTIM2 */
0x78000014 /* SDTIM2 */<br>0x00A2C722 /* Timing 2
                 /* Timing 2 */
0xFF5D38DD /* clear mask */
0x780000E4 /* DMCCTL */
0x00000005 /* PHY read latency for CAS 4 is 4 + 2 - 1 */<br>0xFFFFFFFA /* clear mask */
                 /* clear mask */
0x78000008 /* SDCFG */
0x00538822 /* Lock, CAS4, 4 banks, 10 bit column, lock timing */<br>0xFFAC77DD /* clear mask */
                 /* clear mask */
0x00000000 /* last element */
0x000000000 /* last element */<br>0x00000000 /* last element */
                /* last element */
```
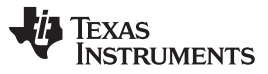

Bootloader Expansion [www.ti.com](http://www.ti.com)

The functionality of the above boot configuration table is exactly the same as the following code which can be put into a .GEL file.

```
#define PERCFG1 0x02AC002C /* Peripheral configuration 1 */
#define DDR_BASE_ADDR (0x78000000)
#define DDR_MIDR (*(int*)(DDR_BASE_ADDR + 0x00000000))
#define DDR_SDCFG (*(int*) (DDR\_BASE\_ADDR + 0x00000008))<br>#define DDR_SDRFC (*(int*) (DDR\_BASE\_ADDR + 0x00000000))#define DDR_SDRFC (*(int*)(DDR_BASE_ADDR + 0x0000000C))
#define DDR_SDTIM1 (*(int*)(DDR_BASE_ADDR + 0x00000010))
#define DDR_SDRIM2 (*(int*)(DDR_BASE_ADDR + 0x00000014))
#define DDR_DDRPHYC (*(int*)(DDR_BASE_ADDR + 0x000000E4))
init_DDR2()
{
    /* Enable the DDR2 Memory Controller */
     *(int *)PERCFG1 = 0 \times 000000002;
    /* Unlock boot+timing,CAS4,4 banks, 10 bit column */
    DDR\_SDCFG = 0x00D38822;DDR_SDRFC = 0x000007A2; /* Refresh */
    \begin{array}{lll}\n\texttt{DDR\_SDTIM} & = & 0 \times 3 \texttt{EDB4B91}; & \texttt{\texttt{\texttt{\char'130}x}} & \texttt{\texttt{\char'130}x} & \texttt{\texttt{\char'130}x} & \texttt{\texttt{\char'130}x} & \texttt{\texttt{\char'130}x} & \texttt{\texttt{\char'130}x} & \texttt{\texttt{\char'130}x} & \texttt{\texttt{\char'130}x} & \texttt{\texttt{\char'130}x} & \texttt{\texttt{\char'130}x} & \texttt{\texttt{\char'130}x} & \textDDR_SDRIM2 = 0x00A2C722; /* Timing 2 */
    DDR_DDRPHYC = 0x00000005; /* PHY read latency for CAS 4 is 4 + 2 - 1 */
    /* Lock, CAS4, 4 banks, 10 bit column, lock timing*/
    DDR_SDCFG = 0x00538822;
}
```
**NOTE:** This example assumes DDR2 is implemented as 128M bytes starting from 0xE0000000. For different boards with different DDR2 memory, suggest first use .GEL file to verify whether the DDR2 memory is programmed correctly or not by writing the DDR2 memory in Code Composer Studio.

# <span id="page-57-1"></span><span id="page-57-0"></span>**7.2.3 Create the Combined EEPROM Image**

Create the final I2C EEPROM data file, which includes boot parameter table, boot configuration table and finally boot tables. For example, logically it is something like [Figure](#page-57-1) 6.

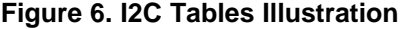

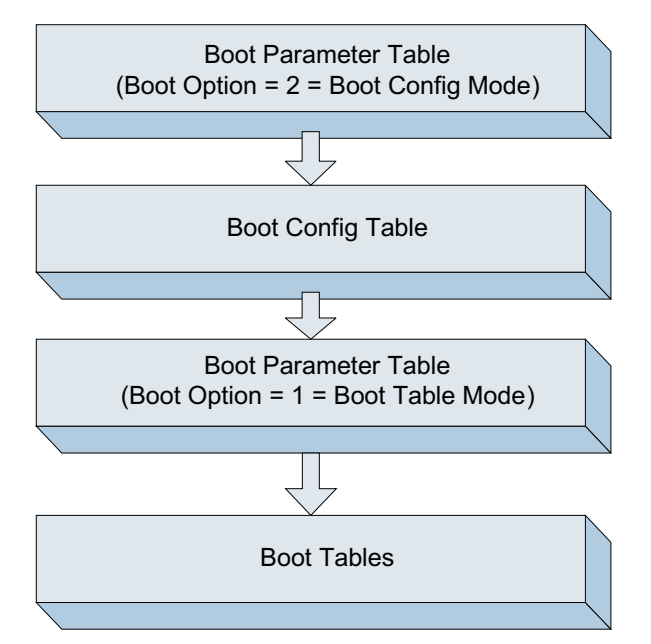

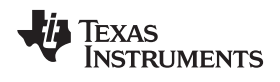

# <span id="page-58-0"></span>**7.2.4 Perform the Boot Test**

To perform the boot test, program I2C EEPROM with the image in [Figure](#page-57-1) 6, power off the target board, select boot mode to be 5, and then power on. The boot tables should be in DDR2 memory now and the expected result is:

A1 = 0x11223344

- B2 = 0x12
- $B3 = 0x12$
- $B4 = 0x34$

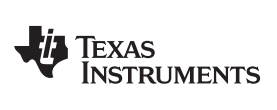

# <span id="page-60-0"></span>**Appendix A Revision History**

This revision history highlights the technical changes made to the document in this revision.

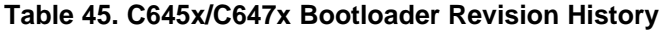

<span id="page-60-1"></span>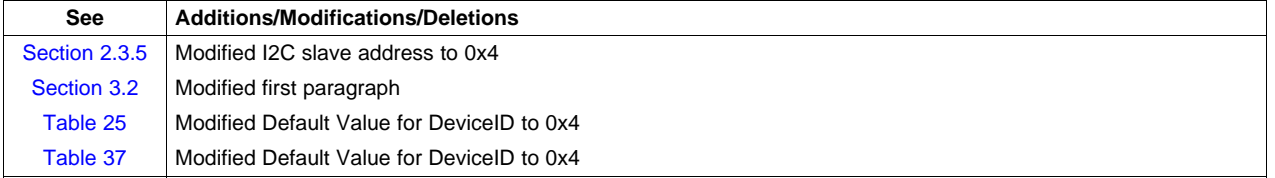

#### **IMPORTANT NOTICE**

Texas Instruments Incorporated and its subsidiaries (TI) reserve the right to make corrections, modifications, enhancements, improvements, and other changes to its products and services at any time and to discontinue any product or service without notice. Customers should obtain the latest relevant information before placing orders and should verify that such information is current and complete. All products are sold subject to TI's terms and conditions of sale supplied at the time of order acknowledgment.

TI warrants performance of its hardware products to the specifications applicable at the time of sale in accordance with TI's standard warranty. Testing and other quality control techniques are used to the extent TI deems necessary to support this warranty. Except where mandated by government requirements, testing of all parameters of each product is not necessarily performed.

TI assumes no liability for applications assistance or customer product design. Customers are responsible for their products and applications using TI components. To minimize the risks associated with customer products and applications, customers should provide adequate design and operating safeguards.

TI does not warrant or represent that any license, either express or implied, is granted under any TI patent right, copyright, mask work right, or other TI intellectual property right relating to any combination, machine, or process in which TI products or services are used. Information published by TI regarding third-party products or services does not constitute a license from TI to use such products or services or a warranty or endorsement thereof. Use of such information may require a license from a third party under the patents or other intellectual property of the third party, or a license from TI under the patents or other intellectual property of TI.

Reproduction of TI information in TI data books or data sheets is permissible only if reproduction is without alteration and is accompanied by all associated warranties, conditions, limitations, and notices. Reproduction of this information with alteration is an unfair and deceptive business practice. TI is not responsible or liable for such altered documentation. Information of third parties may be subject to additional restrictions.

Resale of TI products or services with statements different from or beyond the parameters stated by TI for that product or service voids all express and any implied warranties for the associated TI product or service and is an unfair and deceptive business practice. TI is not responsible or liable for any such statements.

TI products are not authorized for use in safety-critical applications (such as life support) where a failure of the TI product would reasonably be expected to cause severe personal injury or death, unless officers of the parties have executed an agreement specifically governing such use. Buyers represent that they have all necessary expertise in the safety and regulatory ramifications of their applications, and acknowledge and agree that they are solely responsible for all legal, regulatory and safety-related requirements concerning their products and any use of TI products in such safety-critical applications, notwithstanding any applications-related information or support that may be provided by TI. Further, Buyers must fully indemnify TI and its representatives against any damages arising out of the use of TI products in such safety-critical applications.

TI products are neither designed nor intended for use in military/aerospace applications or environments unless the TI products are specifically designated by TI as military-grade or "enhanced plastic." Only products designated by TI as military-grade meet military specifications. Buyers acknowledge and agree that any such use of TI products which TI has not designated as military-grade is solely at the Buyer's risk, and that they are solely responsible for compliance with all legal and regulatory requirements in connection with such use.

TI products are neither designed nor intended for use in automotive applications or environments unless the specific TI products are designated by TI as compliant with ISO/TS 16949 requirements. Buyers acknowledge and agree that, if they use any non-designated products in automotive applications, TI will not be responsible for any failure to meet such requirements.

Following are URLs where you can obtain information on other Texas Instruments products and application solutions:

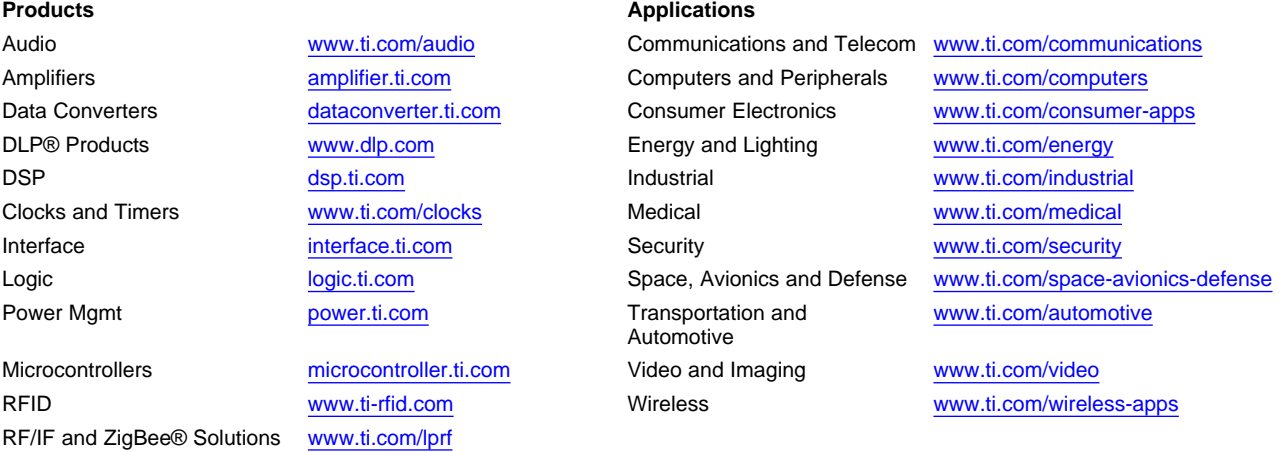

**TI E2E Community Home Page** [e2e.ti.com](http://e2e.ti.com)

Mailing Address: Texas Instruments, Post Office Box 655303, Dallas, Texas 75265 Copyright © 2011, Texas Instruments Incorporated